# OpenModelica講習中級 Modelica.Fluidライブラリ解説

## 1. Modelicaのクラスの概要 2017年12月7日 田中 周(有限会社アマネ流研)

# 1. Modelicaのクラスの概要

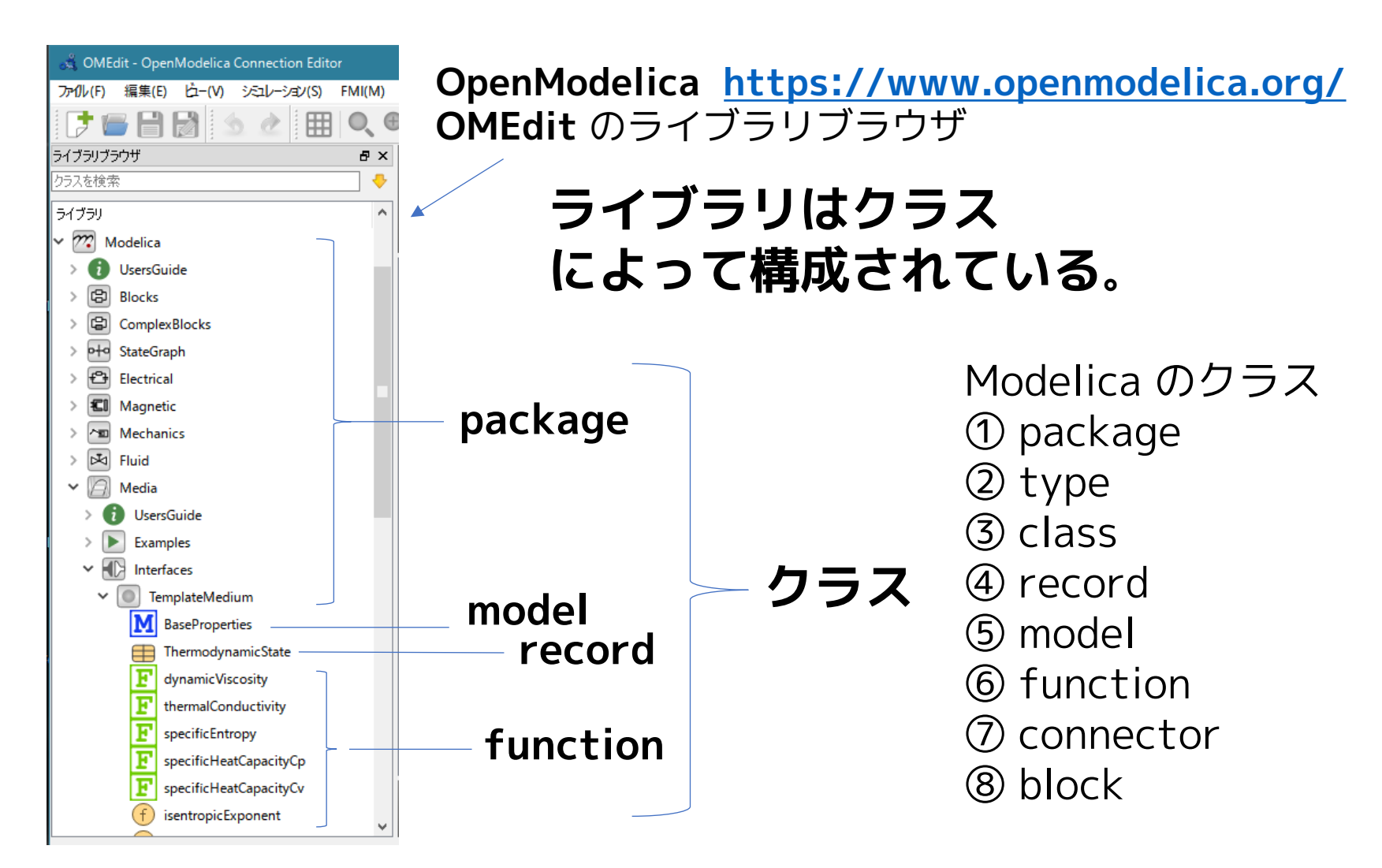

12017/12/07 2 オープンCAEシンポジウム講習会

# Examples

まず、ライブラリを構成するクラスの特徴と使い方について概観する。

ClassExample1 簡単なシミュレーションモデルを作ってみる ClassExample2 record を使って変数をグループ化する ClassExample3 block を使ってモデル化する ClassExample4 connector 付き model を使ってモデル化する ClassExample5 クラスを継承してみる ClassExample6 ローカルクラスを作ってみる ClassExample7 交換可能なローカルクラスを作ってみる ClassExample8 Modelica.Media を使って空気の物性値を調べる ClassExample9 Modelica.Media を使って室温の変化を調べる

## ClassExample1 簡単なシミュレーションモデルを作ってみる

クラスの宣言方法は2種類ある

A. 既存クラスを代入するような宣言方法

**class クラス名 = 元になるクラス名(...)**

type, connector,...

$$
\mathsf{type}\ \mathsf{A}=\mathsf{B}(\dots);
$$

B. 構成要素を列記する宣言方法 class クラス名と end クラス名の間に構成要素を列記する。

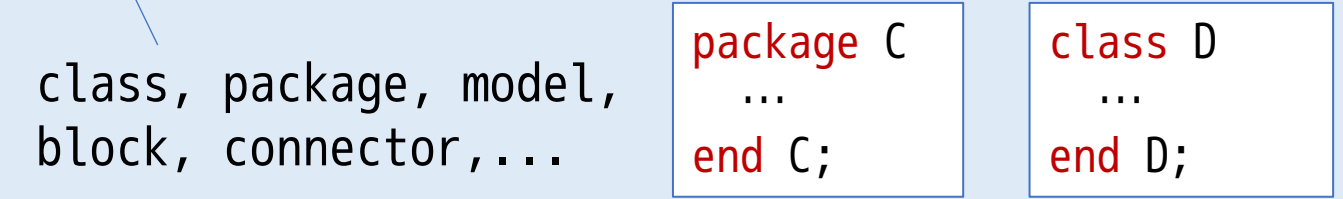

12017/12/07 4 オープンCAEシンポジウム講習会

### 1. File > New Modelica Class (ファイル>Modelicaクラス新規作成)

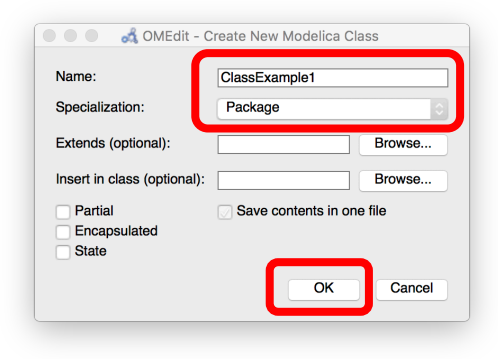

名前: ClassExample1 クラス・タイプ: Package

### 2. Text View に切り替える。

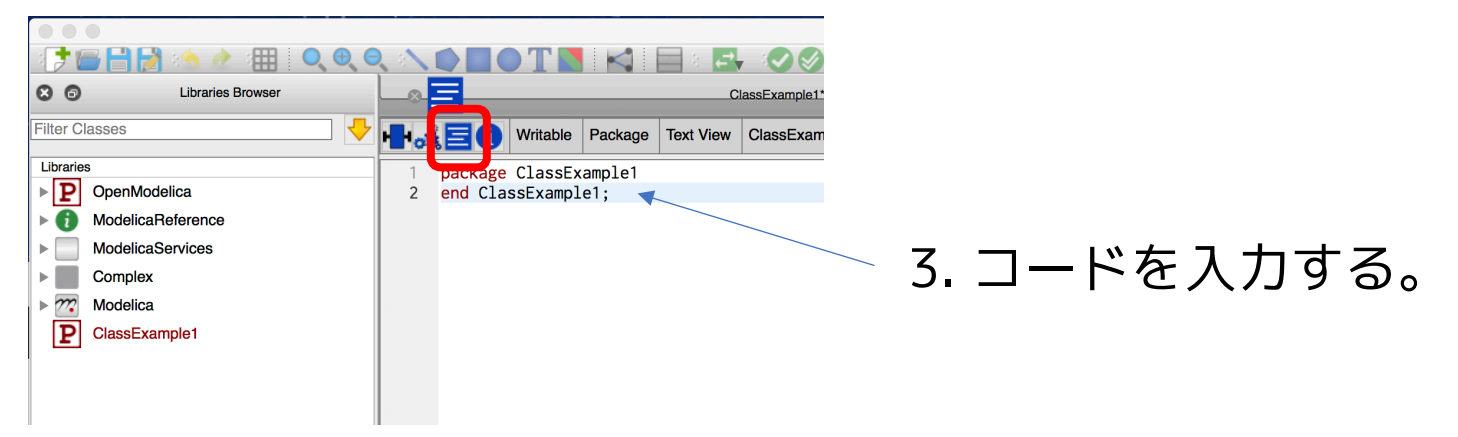

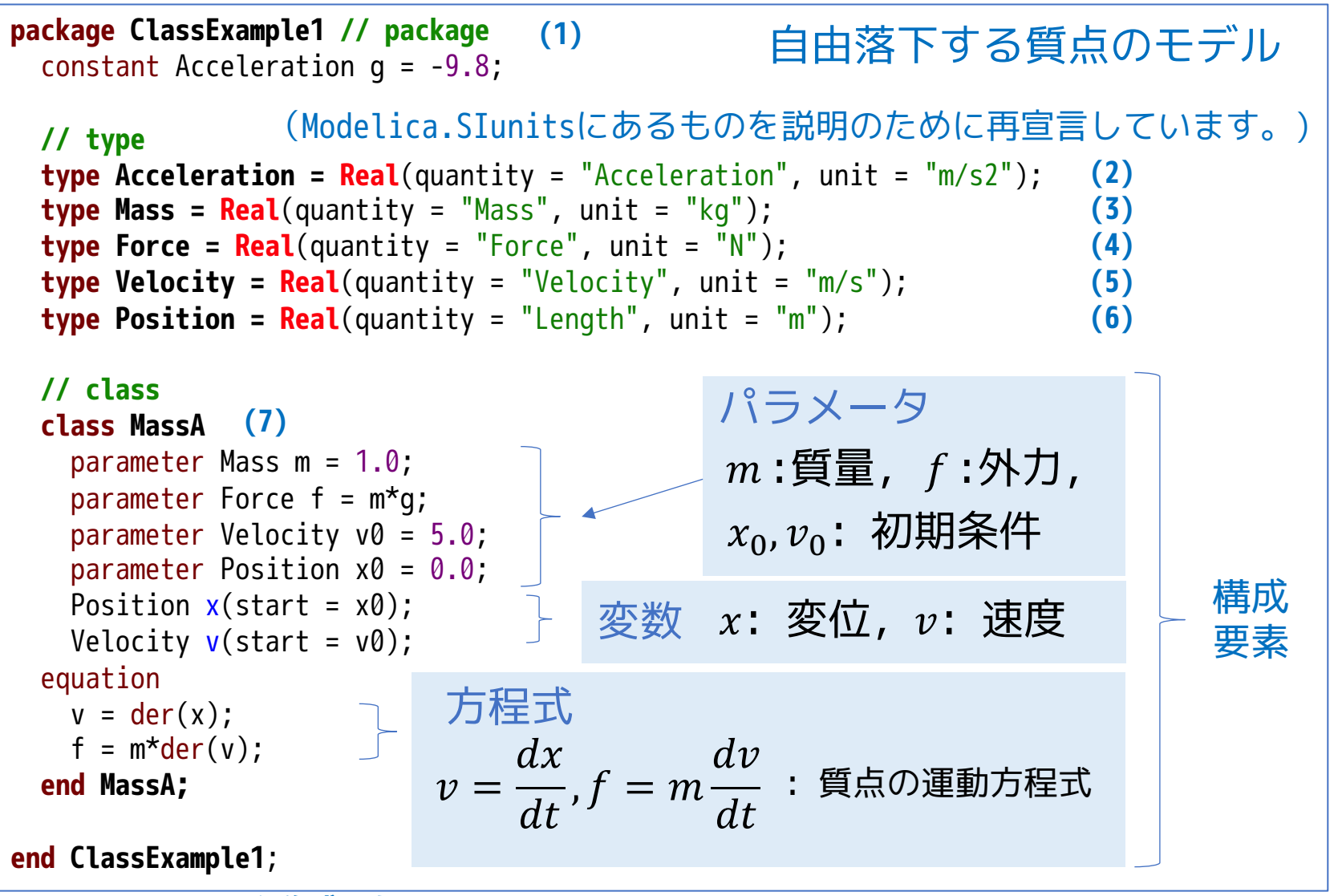

**(1)〜(7)のクラスを作成した。**

12017/12/07 6 オープンCAEシンポジウム講習会

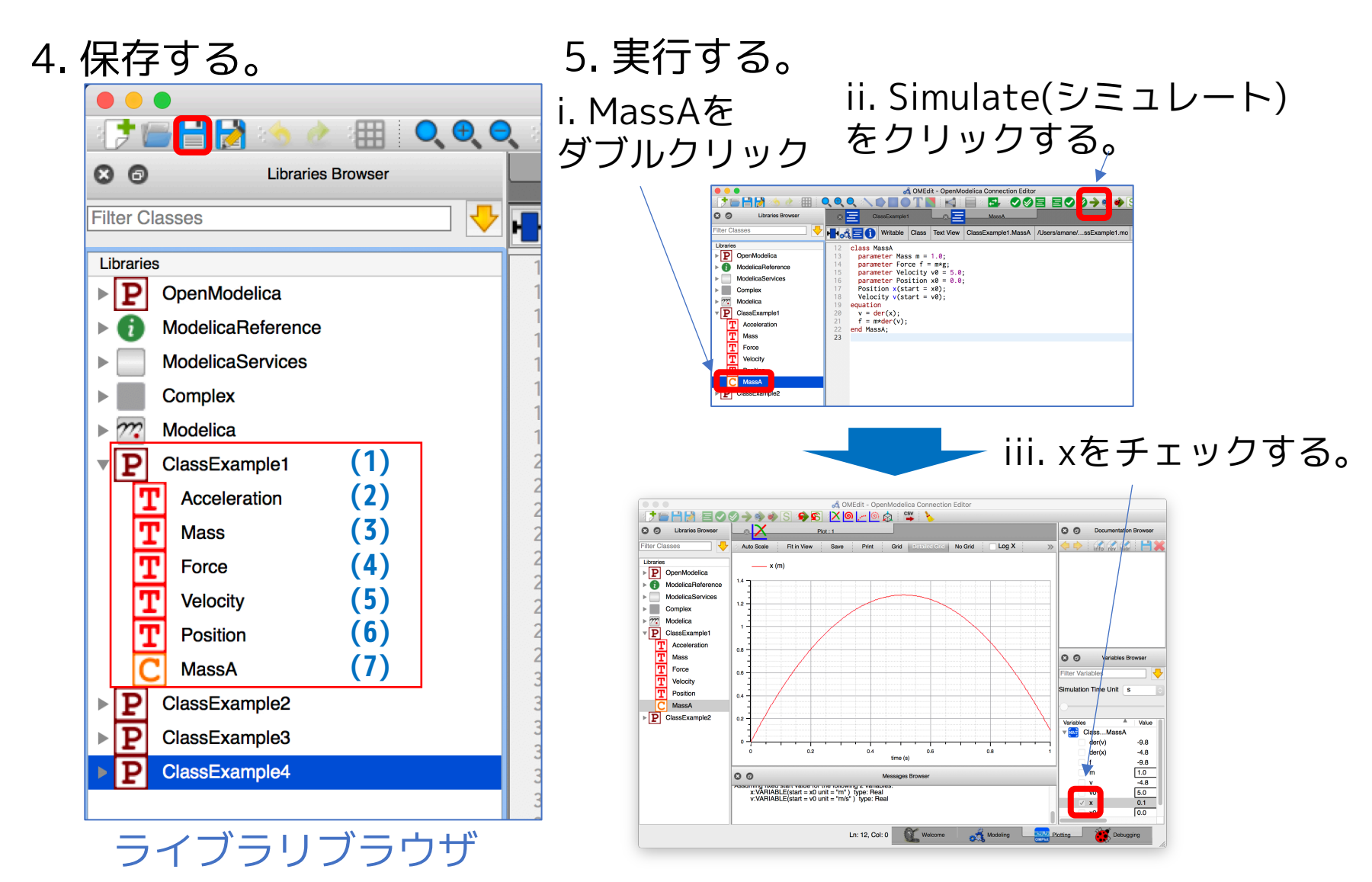

Modelica のクラスの特徴を整理するため UML 的に表現し、 作成したクラスの特徴を概観する。

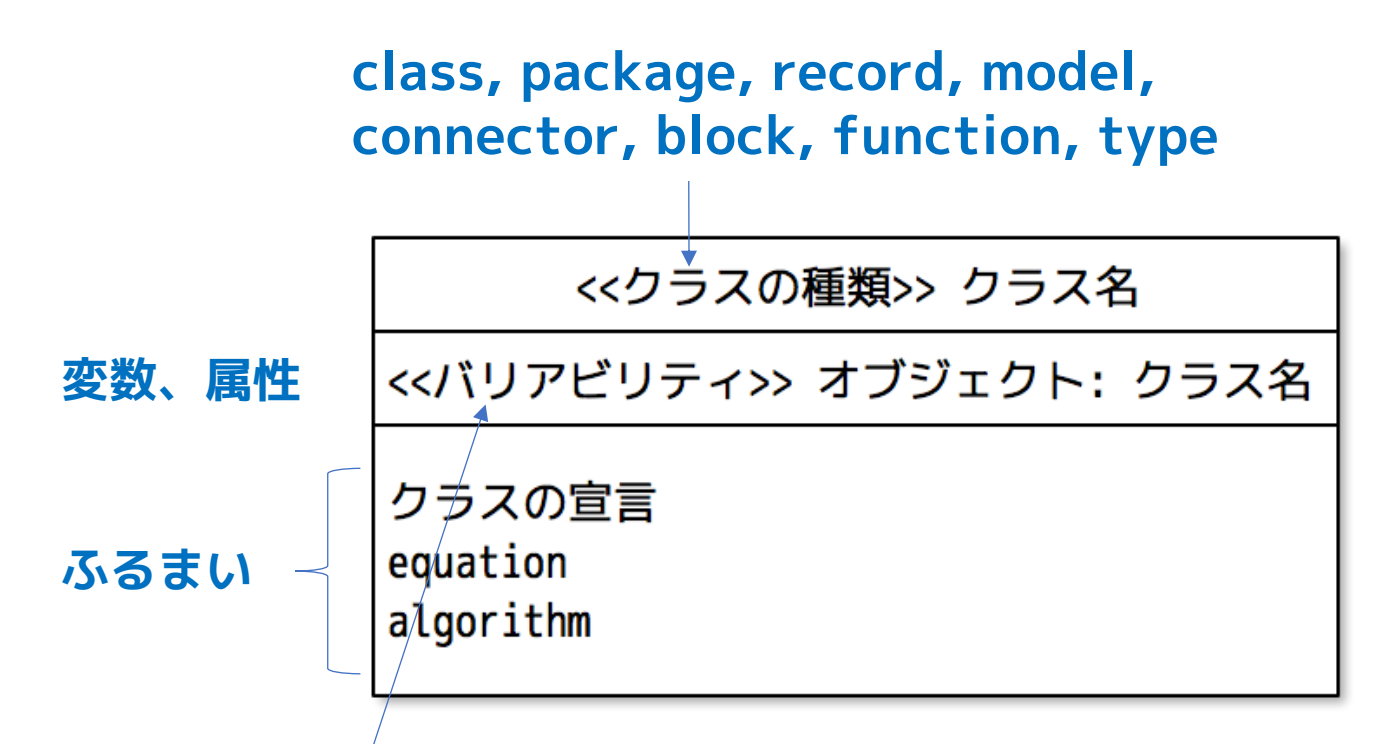

**constant, parameter, variable, input variable, output variable flow variable, input connector,… など**

## ① package **(1)**

• 内部にクラスの宣言と定数の定義のみが記述できる。

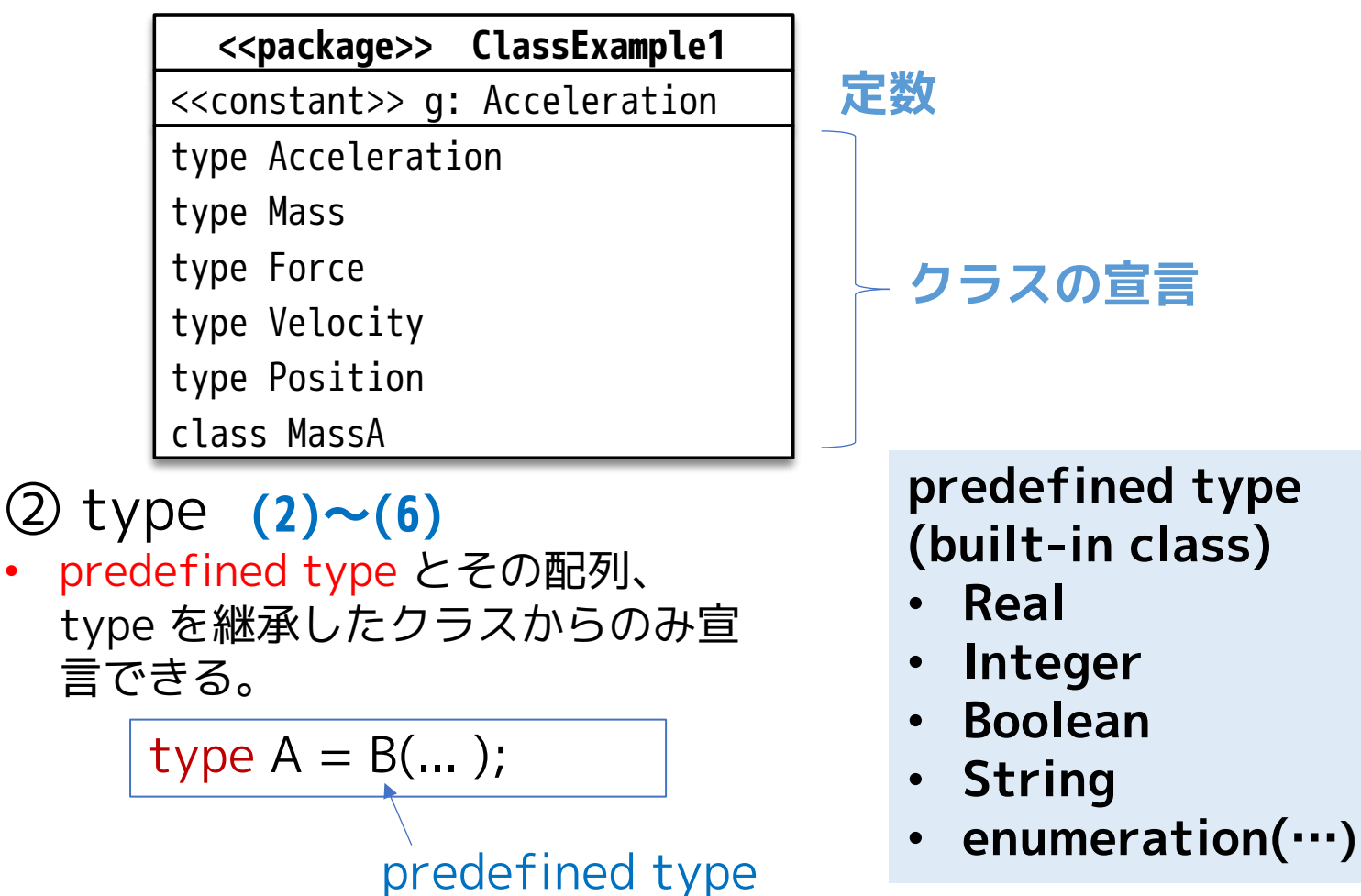

## ③ class(汎用クラス) **(7)**

- 制限や強化機能のない汎用的なクラスを表す。model と同じものである。
- ほとんどの場合、class を使用せずに model や block など、特定の用途 に特化されたクラスを使用することが推奨されている。

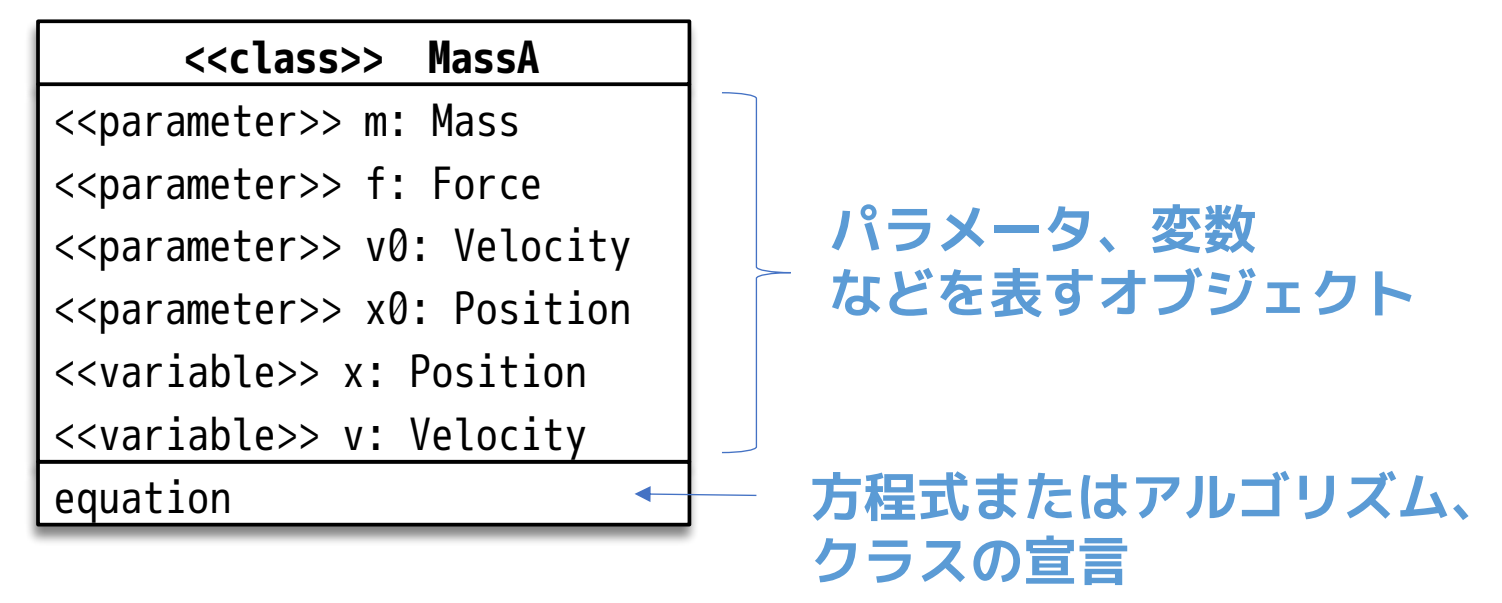

シミュレーションモデルを記述することも可能

## ClassExamle2 record を使って変数をグループ化する

1. ライブラリブラウザのClassExample1 を右クリックして Duplicate(複製)を選択する。

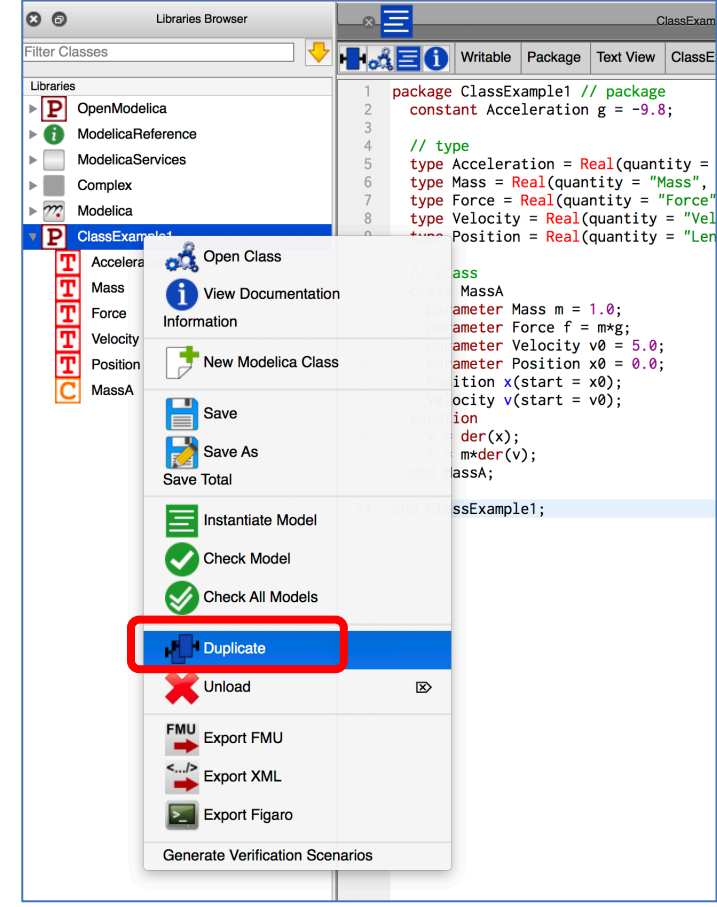

2. クラス名を入力する。

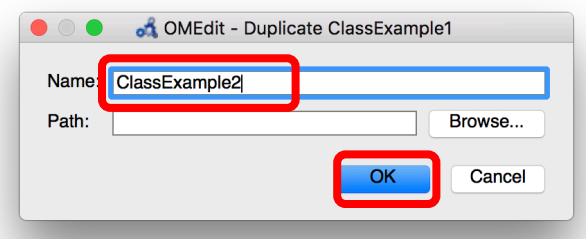

3. 次のスライドのように編集する。

12017/12/07 11 オープンCAEシンポジウム講習会

```
package ClassExample2 // package
 constant Acceleration g = -9.8;
 // type
  type Acceleration = Real(quantity = "Acceleration", unit = "m/s2"); 
  type Mass = Real(quantity = "Mass", unit = "kg");
 type Force = Real(quantity = "Force", unit = W'');
 type Velocity = Real(quantity = "Velocity", unit = "m/s");type Position = Real(\text{quantity} = "Length", \text{unit} = "m");
 // record
 record State
   Position x;
   Velocity v;
 end State;
 // model
 model MassB
   parameter Mass m = 1.0;
    parameter Force f = m * g;
    parameter State s0(x = 0, v = 5);
   State s(x(start = s0.x), v(start = s0.v));
 equation
   s.v = der(s.x);f = m * der(s.v);end MassB;
end ClassExample2;
                質点の運動状態を表す
                  record
                                               Stateクラスのオブジェクト
                                               state を状態変数にして
                                               MassA を書き直す。
                               class の代わりに model にする。
```
### ④ record

- 変数をグループ化するのに用いる。
- 変数の定義で、接頭語などを付けることができない。
- ふるまいに相当するものは記述しない。

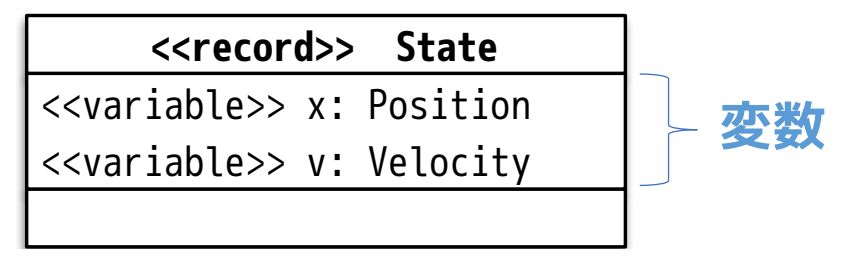

### ⑤ model

- 主に パラメータ、変数、方程式などを実装してシミュレーションモデルを作成す るのに使用する。
- equation または algorithm を記述する。
- 実質、class と同じもの。

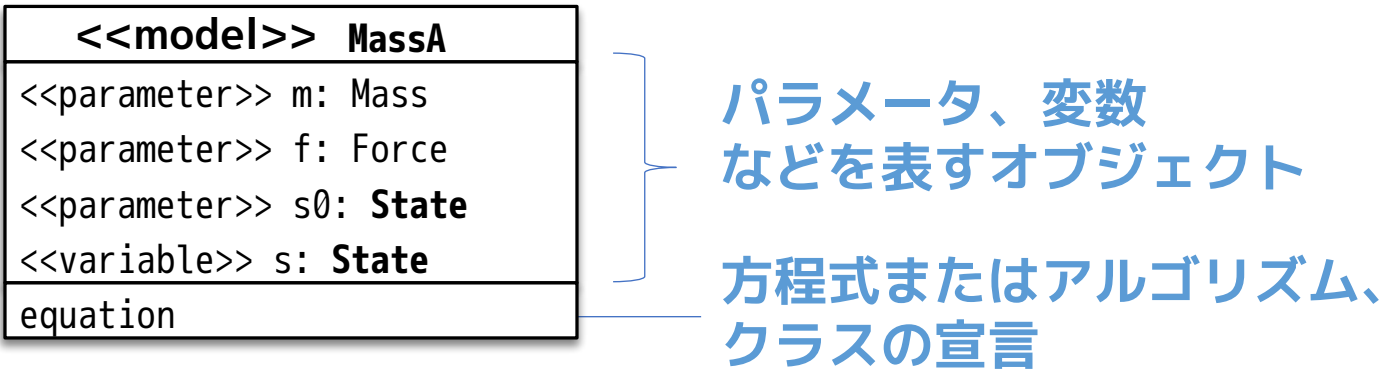

12017/12/07 13 オープンCAEシンポジウム講習会

### 4. シミュレーションを実行する

i. MassBをダブルクリック ii. Simulate(シミュレート)

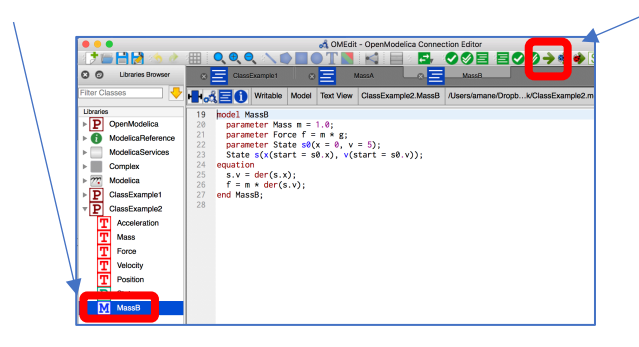

をクリックする。

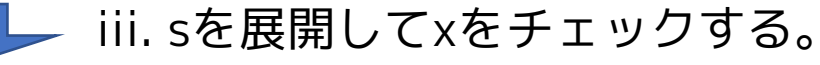

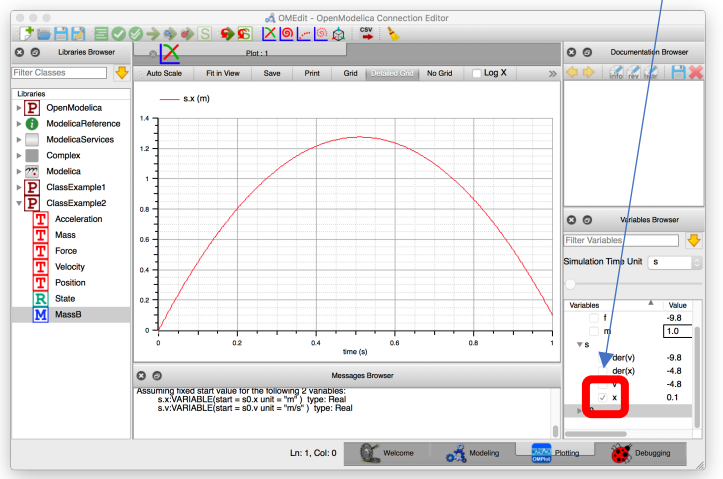

12017/12/07 14 オープンCAEシンポジウム講習会

## block を使ってモデル化する

package ClassExample3 // package constant Acceleration  $q = -9.8$ ; // type type Acceleration =  $Real(quantity = "Acceleration", unit = "m/s2");$ type Mass =  $Real(quantity = "Mass", unit = "kg")$ ; type Force =  $Real(quantity = "Force", unit = "N")$ ; type Velocity =  $Real(quantity = "Velocity", unit = "m/s");$ type Position =  $Real(quantity = "Length", unit = "m")$ ; type SpringConstant =  $Real(quantity = "Spring Constant", unit = "N/m")$ ; // record record State Position x; Velocity v; end State; **// function function** hookesLaw input SpringConstant k; input Position x; output Force f; algorithm  $f := -k^*x$ ; end hookesLaw; フックの法則を表す function (関数) ClassExample2 を 複製して編集する。

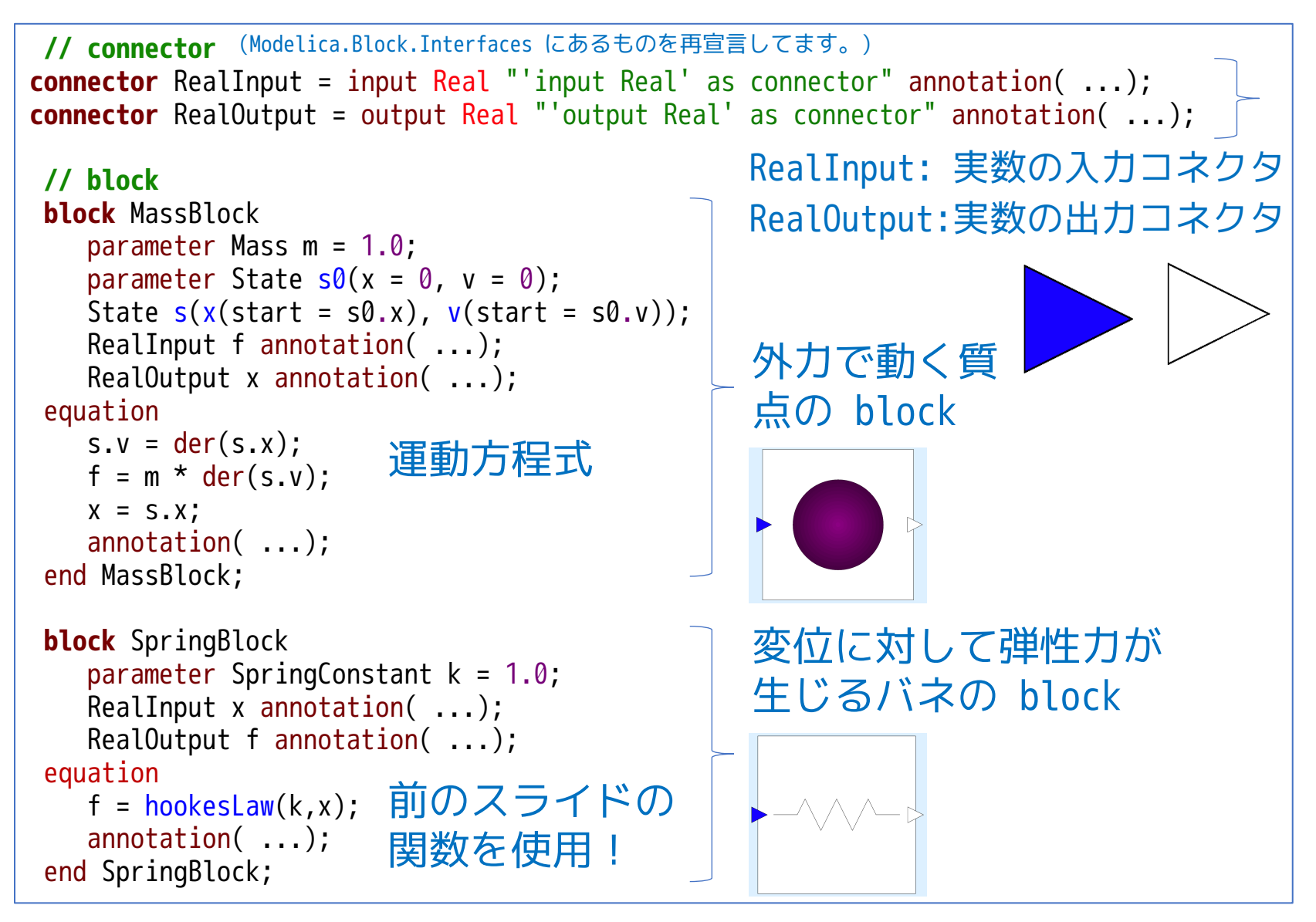

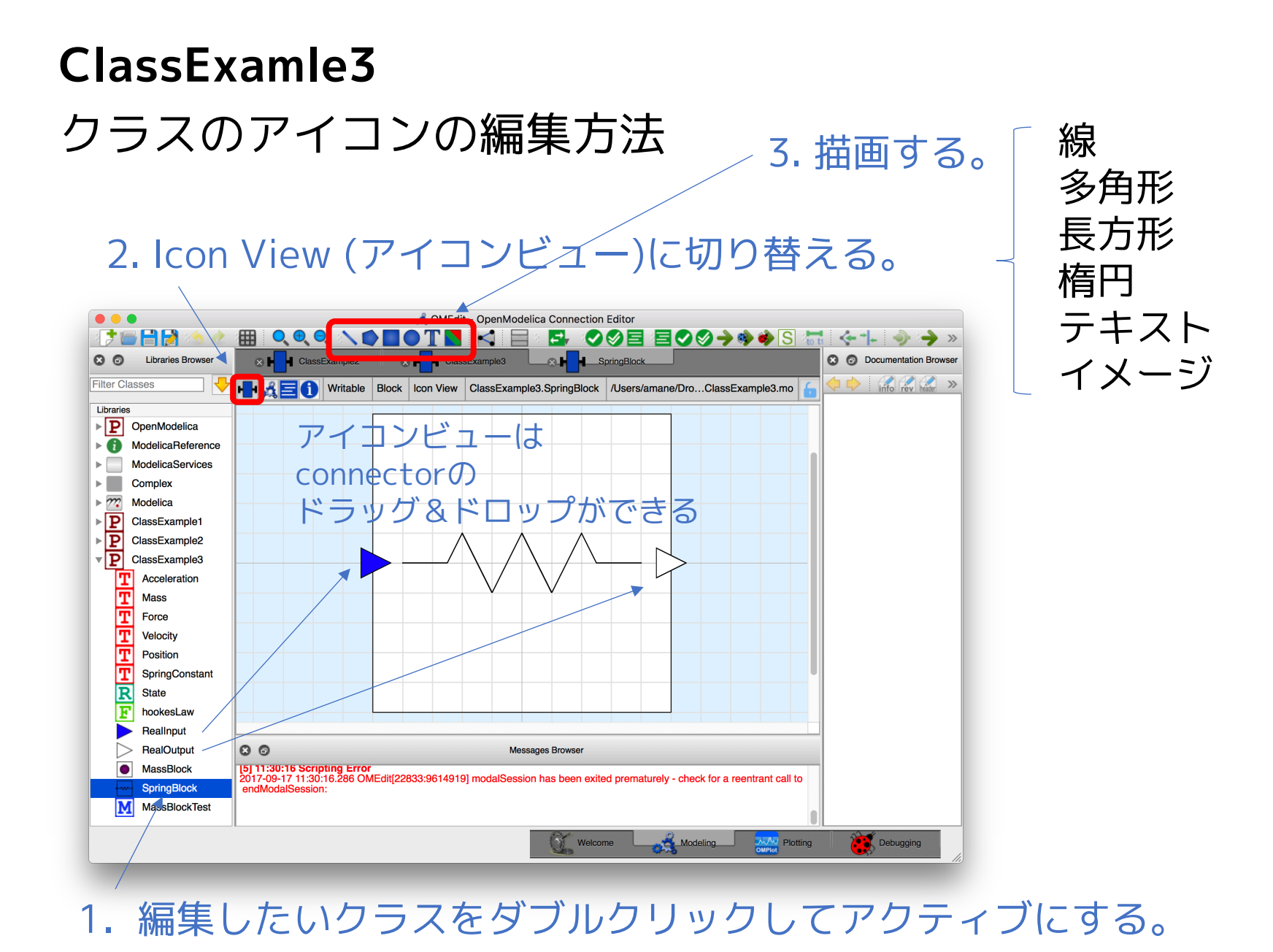

## ⑥ function

- 関数の定義に使用する。
- input/output を付けた変数を宣言する。
- algorithm文のみが定義できる。
- 通常、function 名は小文字である。

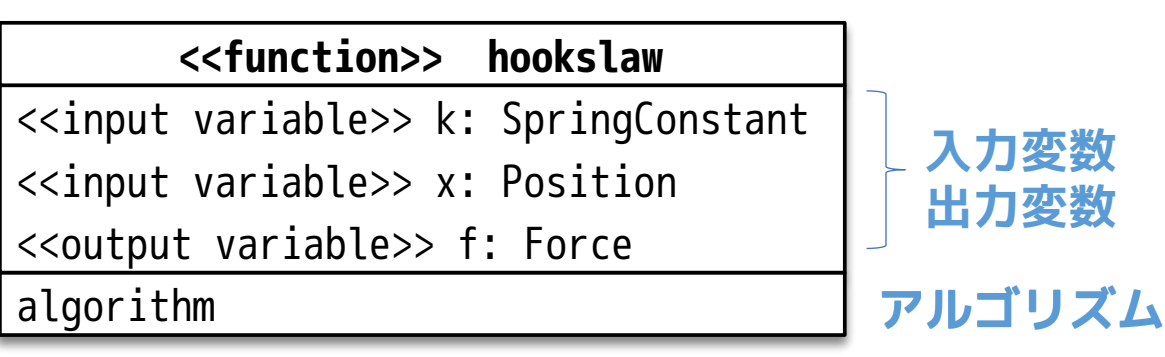

## ⑦ connector(単純なもの)

block や model を接続するコネクタ。 type と似ているが、接頭語をつけることができる。

- input クラス外で値を計算する
- output クラス内で値を計算する

connector  $A = input B$ ;

⑧ block

- modelとほぼ同じであるが、input または output の接頭語がつ いた connector を必ず使用する。
- ブロック線図のブロックを作成するのに使用する。

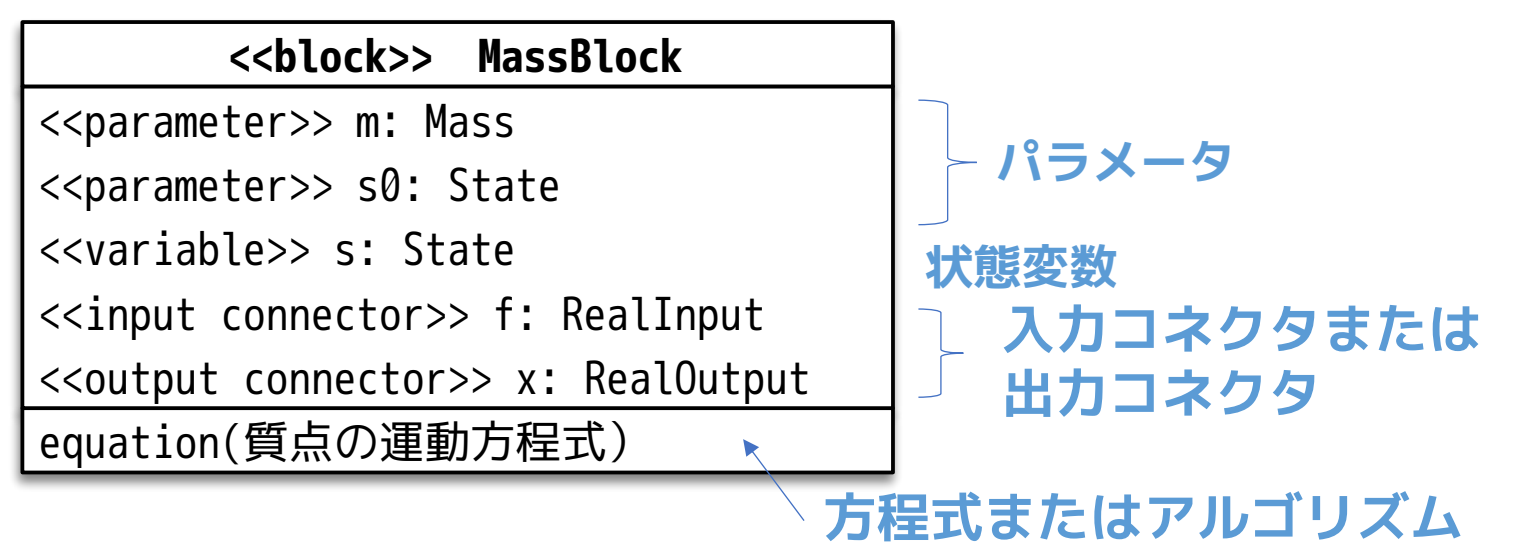

### block のテスト用モデルを作成する

1. File > New Modelica Class (ファイル>Modelicaクラス新規作成)

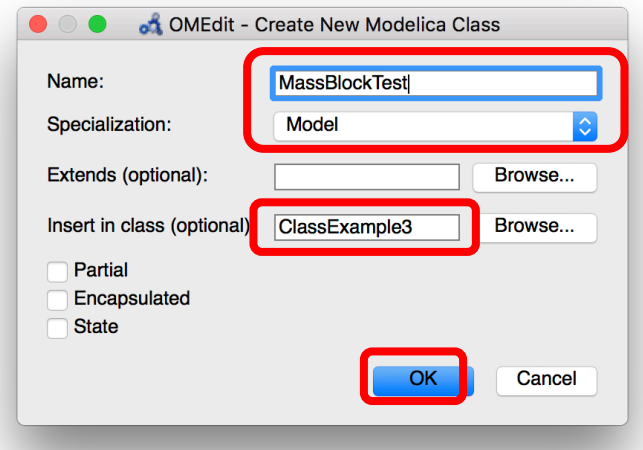

### 名前: MassBlockTest クラス・タイプ: Model 挿入するクラス: ClassExample3

2. 次のスライドのように block を配置して接続する。 パラメータの設定は、次の次のスライドのソースコードを参照し てください!

12017/12/07 20 オープンCAEシンポジウム講習会

### **ClassExamle3** MassBlockTest

#### 質点に外力として重力を与える。

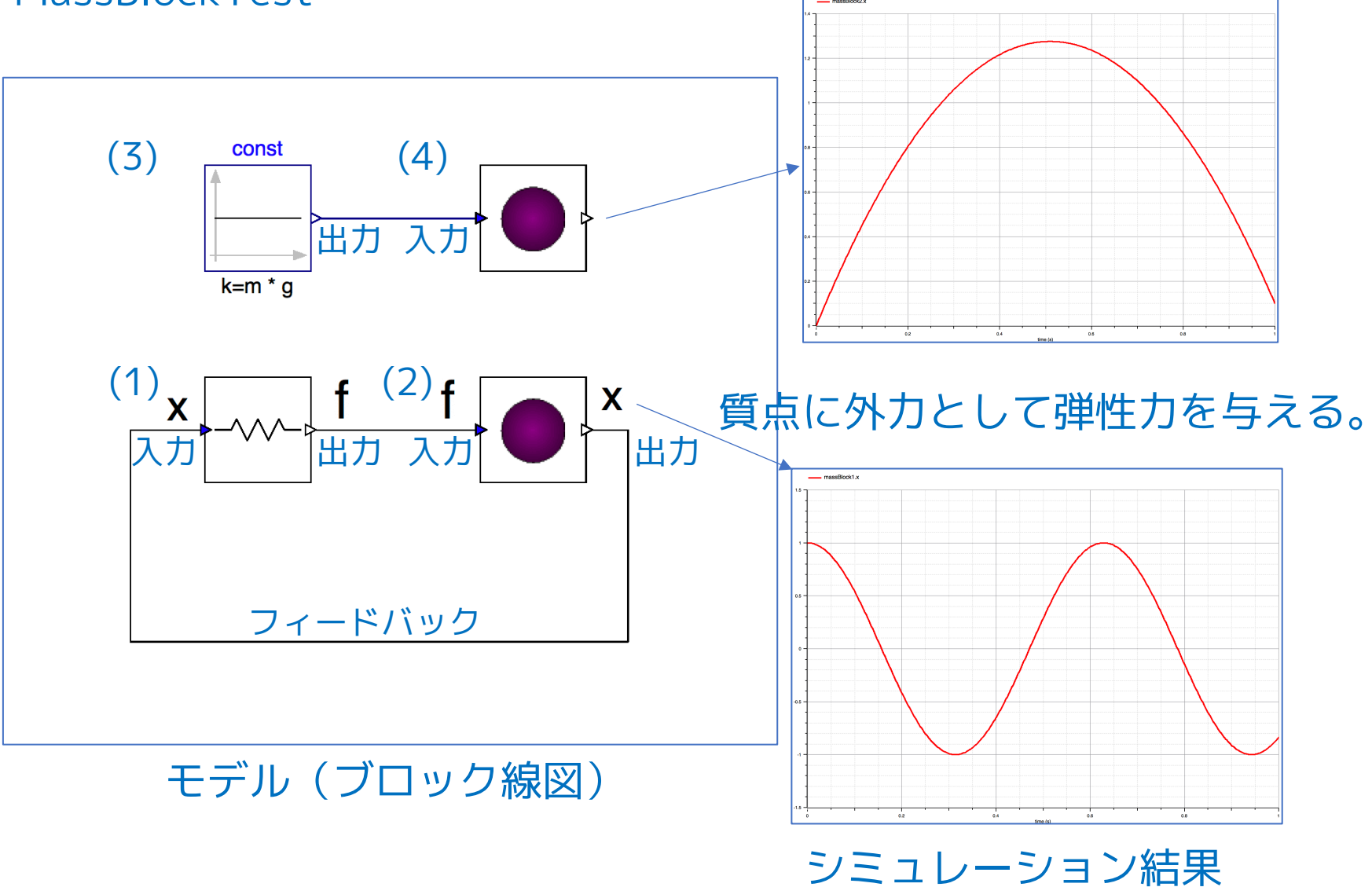

MassBlockTest

```
// model
model MassBlockTest
    parameter Mass m = 1.0;
    SpringBlock springBlock1(k = 100) annotation( ...);
    MassBlock massBlock1(m = m, s0(x = 1.0, v = 0.0)) annotation( ...);
    Modelica.Blocks.Sources.Constant const(k = m * q) annotation( ...);
    MassBlock massBlock2(m = m, s\theta(x = 0, v = 5.0)) annotation( ...);
equation
    connect(const.y, massBlock2.f) annotation( ...);
    connect(massBlock1.x, springBlock1.x) annotation( ...);
    connect(springBlock1.f, massBlock1.f) annotation( ...);
    annotation( ...);
end MassBlockTest;
end ClassExample3;
                                                                            (1)
                                                                            (2)
                                                                            (3)
                                                                            (4)
```
### クラスを接続するときは、オペレータ connect() を 使って接続関係を方程式として定義する。

## ClassExamle4 connector 付き model を使ってモデル化する

```
ClassExample2 を
                                                      複製して編集する。
package ClassExample4 // package
 constant Acceleration g = -9.8;
 // type
 type Acceleration = Real(quantity = "Acceleration", unit = "m/s2");type Mass = Real(quantity = "Mass", unit = "kg");
 type Force = Real(quantity = "Force", unit = "N");
 type Velocity = Real(quantity = "Velocity", unit = "m/s");type Position = Real(quantity = "Length", unit = "m");
 type SpringConstant = Real(quantity = "Spring Constant", unit = "N/m");
 // record
 record State
   Position x;
   Velocity v;
 end State;
 // connector
 connector Flange
   Position s "Absolute position of flange";
   flow Force f "Cut force directed into flange";
   annotation( ...);
 end Flange;
                    (Modelica.Mechanics.Translational.Interfaces.Flange_a
                    と同じものを再宣言してます。)
                                                接続されたコネクタ間で
                                                   • 位置 s は同じ値になる。
                                                   • 力 f は和がゼロになる。
                           Flange: 1次元並進モデルを接続する
                           connector
```
### ⑦ connector

- record と似ているが、クラスを接続するためのコネクタを表す。
- equation や algorithm は定義できない。
- 変数の定義で、接頭語 flow, stream などが使用できる。
- 外部に入出力を表す接頭語 input, output をつけることができ る。

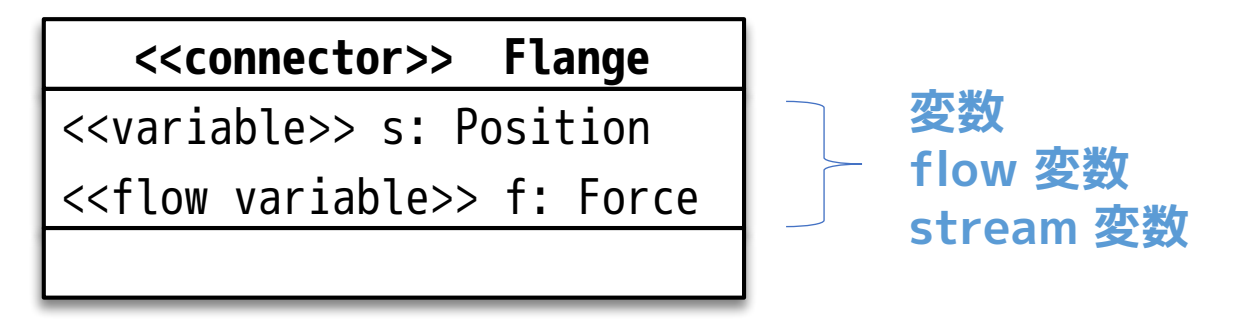

変数 : 接続されたコネクタ間で値が同じ flow 変数 : 接続されたコネクタ間で和がゼロ stream 変数 : 「3\_ModelicaFluidライブラリ.pdf」 参照

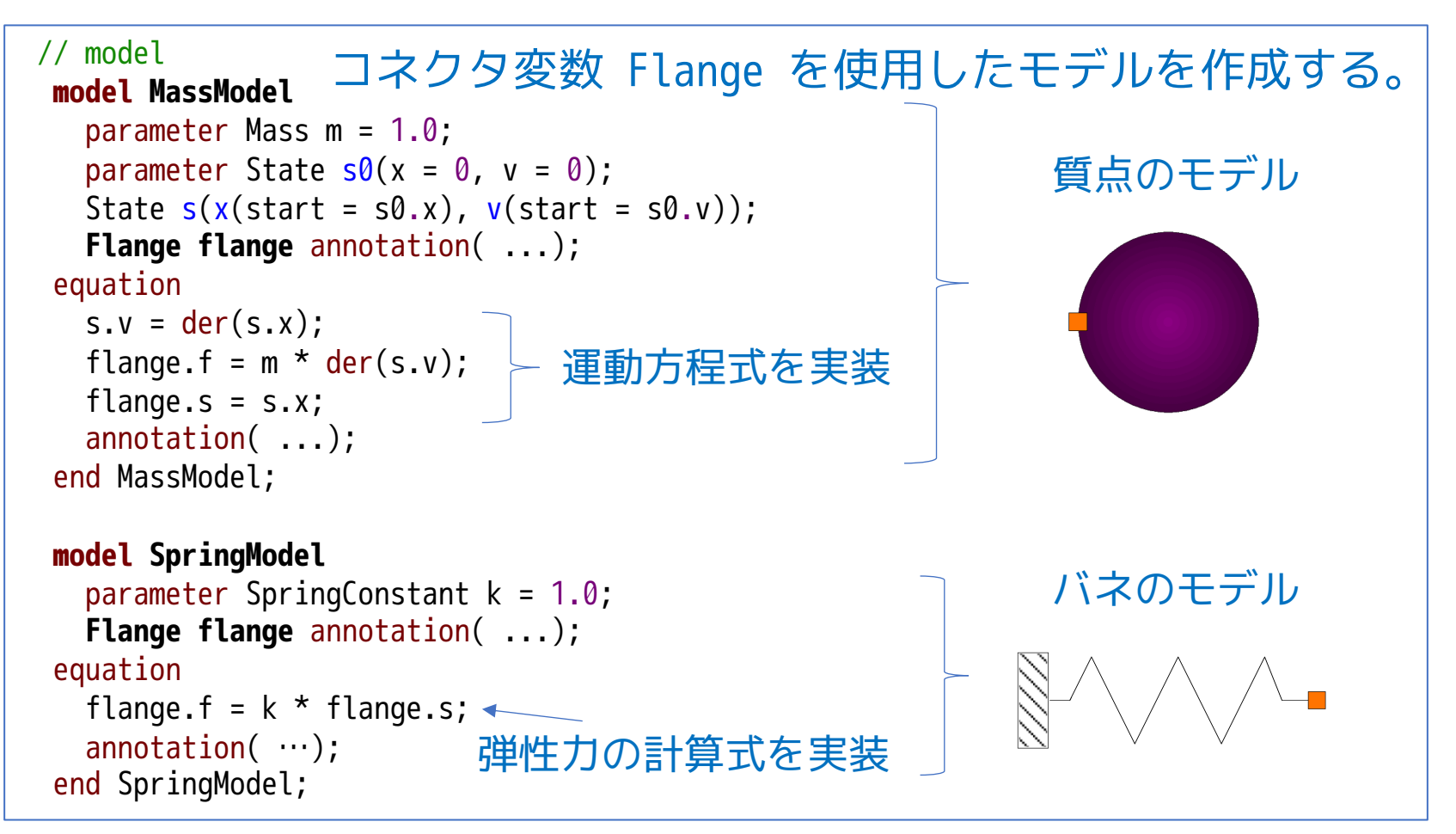

### MassModelやSpringModel のテスト用モデル MassModelTest

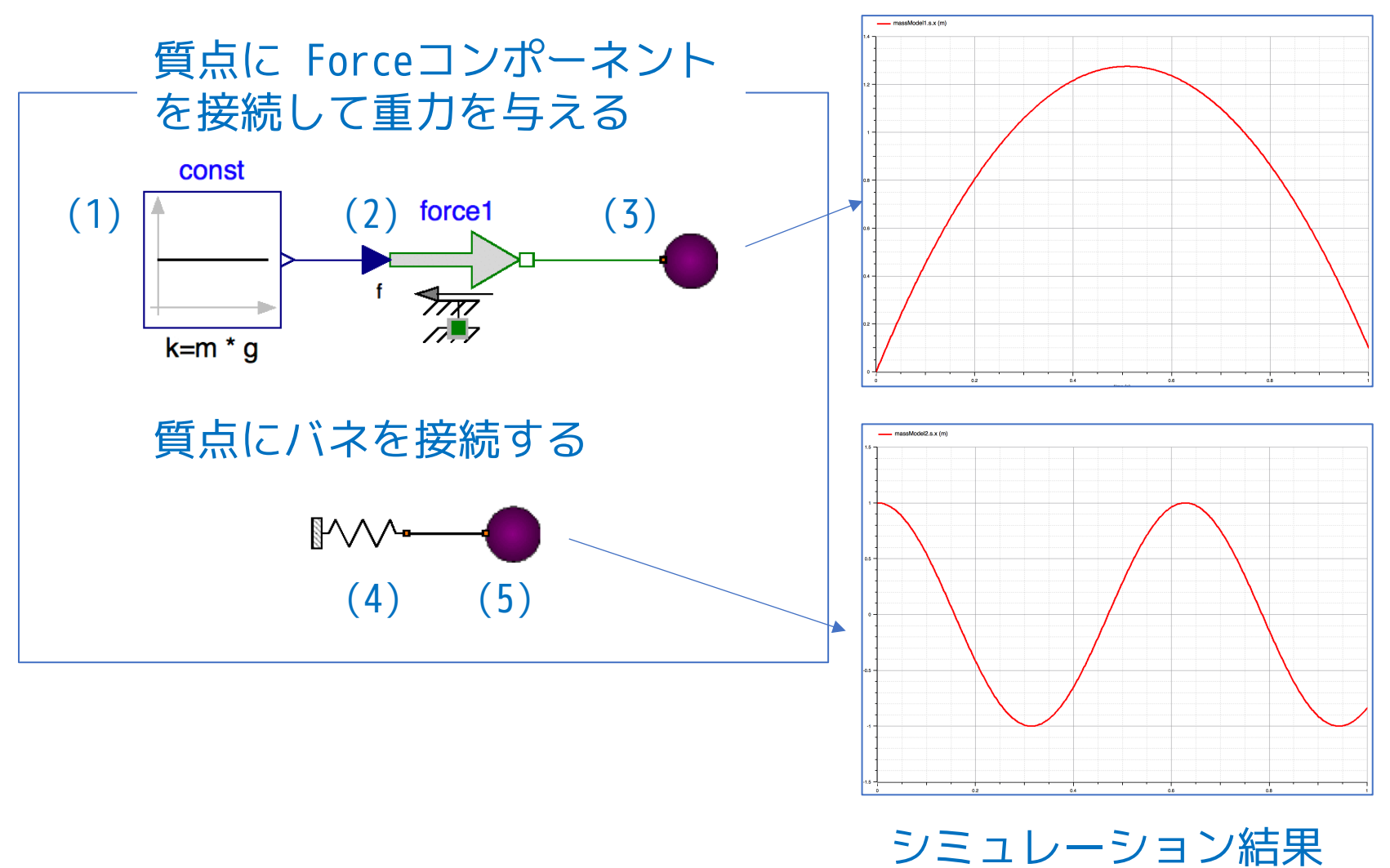

### MassModelやSpringModel のテスト用モデル MassModelTest

```
model MassModelTest
    parameter Mass m = 1.0;
    Modelica.Blocks.Sources.Constant const(k = m * q) annotation( ...);
    Modelica.Mechanics.Translational.Sources.Force force1 annotation( ...);
    MassModel massModel1(m = m, s0(x = 0.0, v = 5.0)) annotation( ...);
    SpringModel springModel1(k = 100) annotation( ...);
    MassModel massModel2(m = m, s\theta(x = 1.0, v = 0.0)) annotation( ...);
 equation
    connect(springModel1.flange, massModel2.flange) annotation( ...);
    connect(const.y, force1.f) annotation( ...);
    connect(force1.flange, massModel1.flange) annotation( ...);
 end MassModelTest;
end ClassExample4;
                                                                                  (1)
                                                                                  (2)
                                                                                  (3)
                                                                                  (4)
                                                                                  (5)
```
## ClassExamle5 クラスを継承してみる

block や connector 付き model は、connector を接続することに よってクラスどうしを関連づける。 クラスどうしを関連づける方法は他にもある。

- エイリアスによる参照(import文)
- 継承・拡張(extends, partial class)
- ローカルクラス
- 交換可能なローカルクラス(replaceable, redeclare)

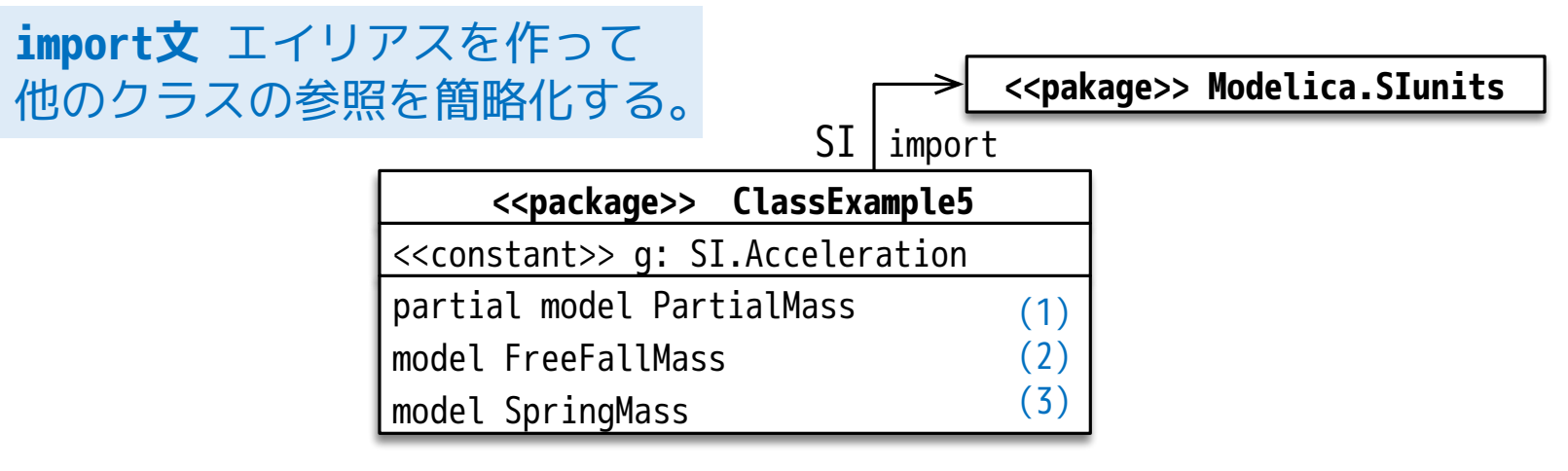

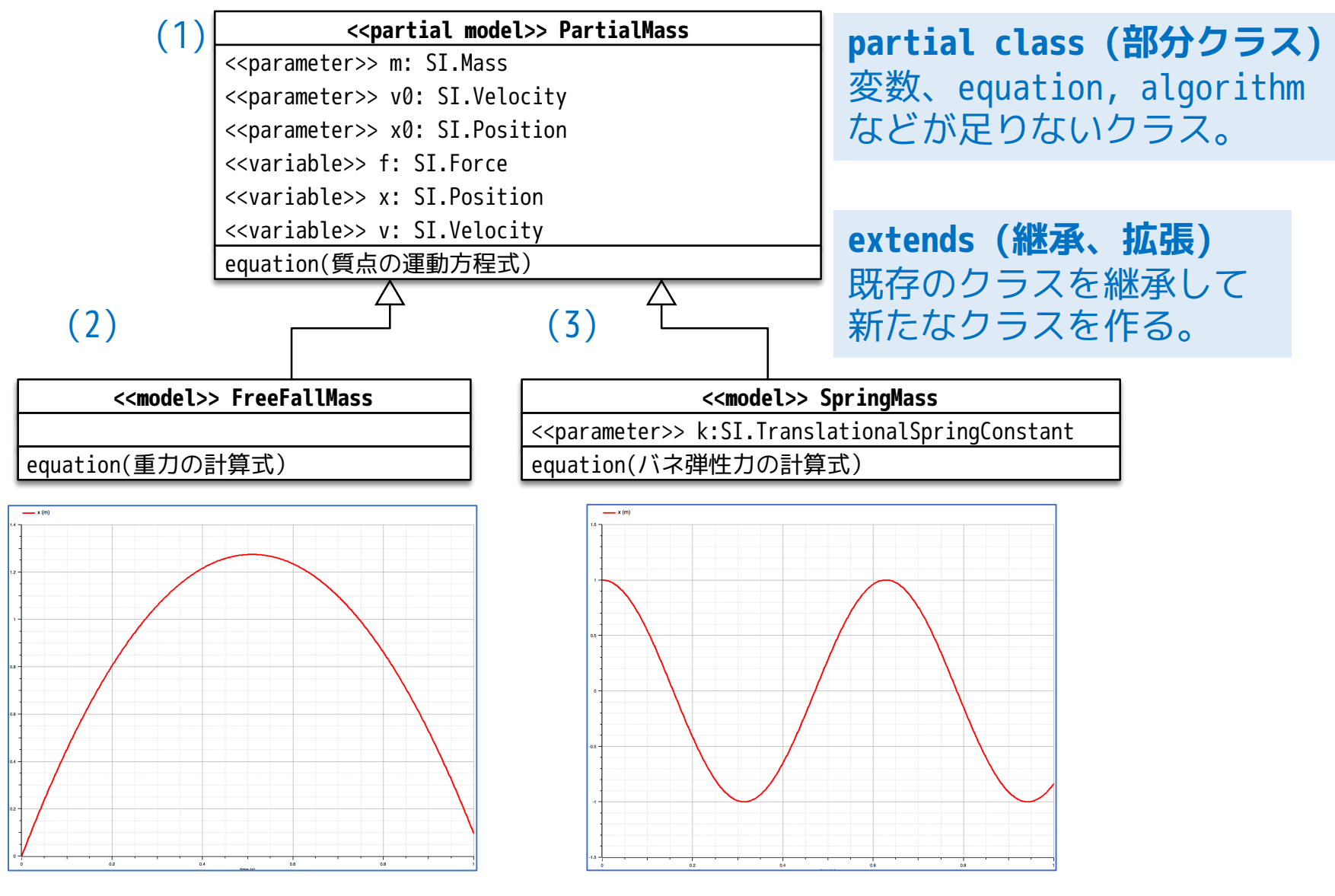

12017/12/07 29 オープンCAEシンポジウム講習会

```
package ClassExample5
 import SI=Modelica.SIunits;
 constant SI.Acceleration g = -1 * Modelica.Constants.g_n;
 // partial model
 partial model PartialMass
(1)
   parameter SI.Mass m = 1.0;
   parameter SI.Velocity v0 = 5.0;
   parameter SI. Position x0 = 0.0;
   SI.Force f;
   SI.Position x(start = x0);
   SI.Velocity v(start = v0);
 equation
   v = der(x);
   f = m * der(v);end PartialMass;
 // model
 model FreeFallMass extends PartialMass;
(2)
 equation
  f = m * q; \leftarrowend FreeFallMass;
 model SpringMass extends PartialMass(x0 = 1.0, v0 = 0.0);
(3)
   parameter SI.TranslationalSpringConstant k = 100;
 equation
  f = -k * x;
力としてバネの弾性力を計算する方程式
 end SpringMass;
end ClassExample5;
                             変数3個
                   方程式2個
                   (質点の運動方程式)
                  力として重力を計算する方程式
                                 変数の数に対して方程式が足りない!!
                                          継承先の model で方程式を
                                          加えることによって
                                         model が完成する!!
                    import文 エイリアスを作ってクラスの参照を簡略化する。
```
## ClassExamle6 ローカルクラスを作ってみる

### 運動方程式を実装する

#### **<<model>> MassC**

model AppliedForce equation(質点の運動方程式) <<parameter>> m: SI.Mass <<parameter>> v0: SI.Velocity <<parameter>> x0: SI.Position <<variable>> x: SI.Position <<variable>> v: SI.Velocity <<variable>> af: AppliedForce

### 作用する力の計算式を実装する

#### **<<model>> AppliedForce**

<<parameter>> k:SI.TranslationalSpringConstant

<<input variable>> x: SI.Position

<<output variable>> f: SI.Force

equation(バネ弾性力の計算式)

**ローカルクラス** クラスの中にクラスを作る

ローカルクラスを作ることに よってクラス毎の役割を分け ることができる。

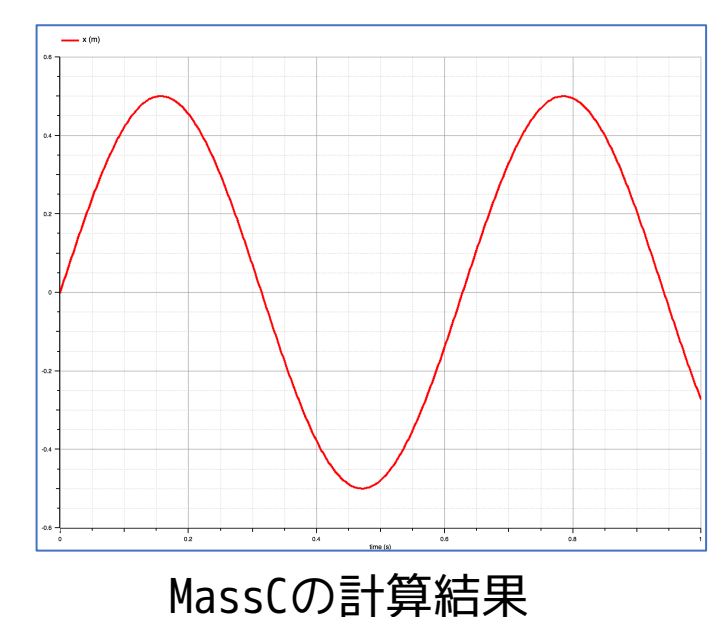

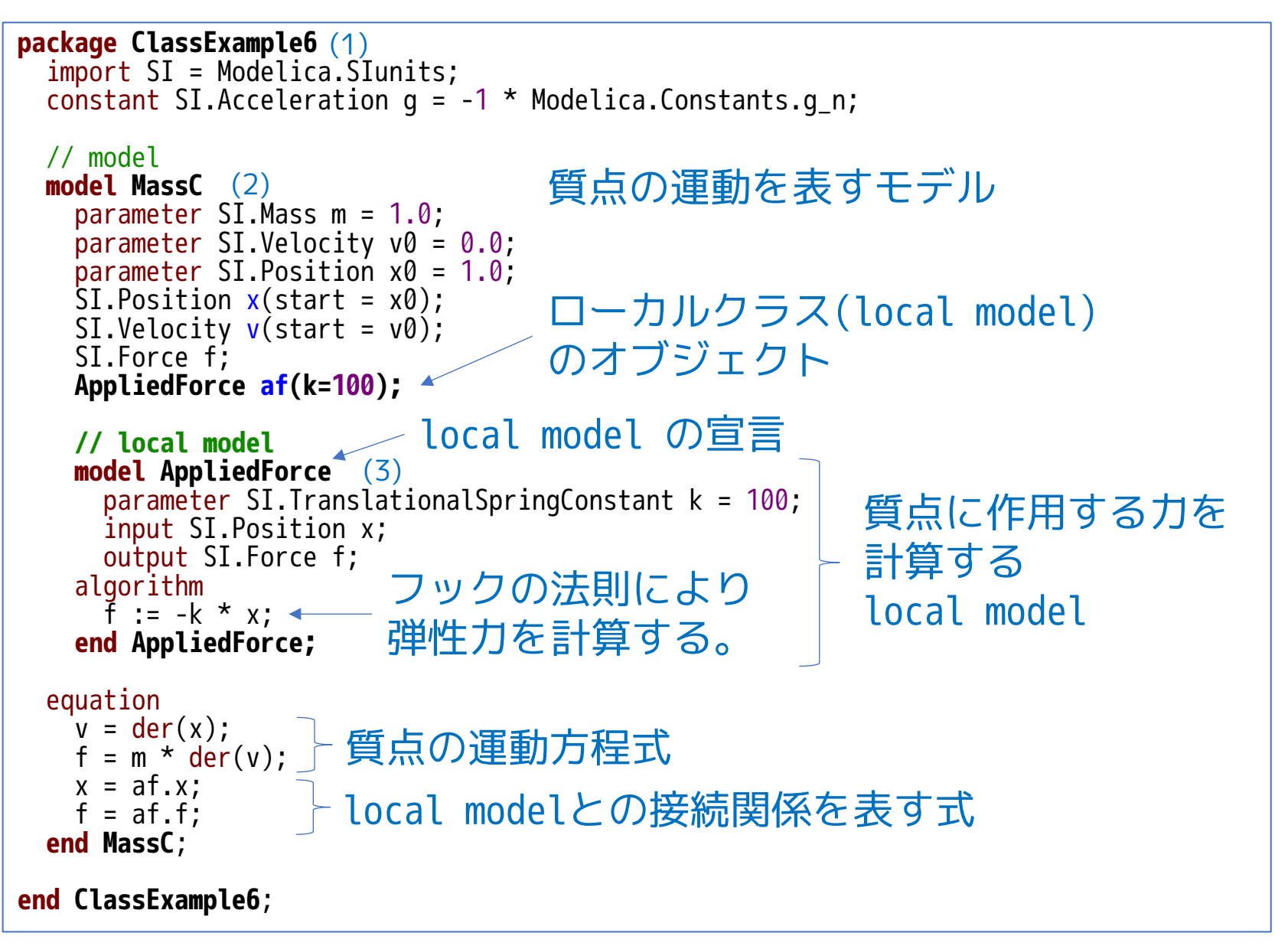

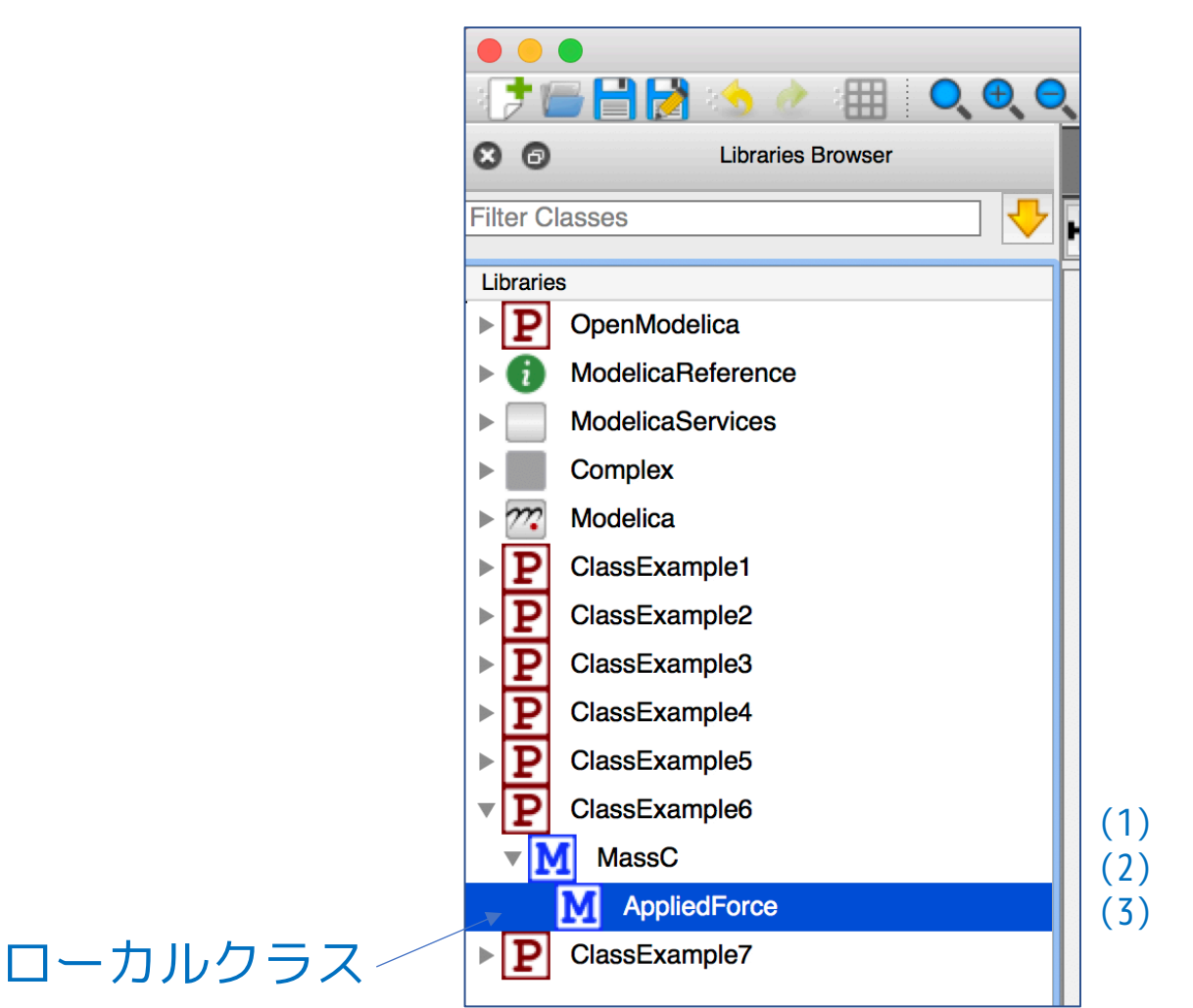

### ローカルクラスはライブラリブラウザで確認できる。

## ClassExamle7 交換可能なローカルクラスを作ってみる

まず、質点に作用する力のモデルを数種作る。

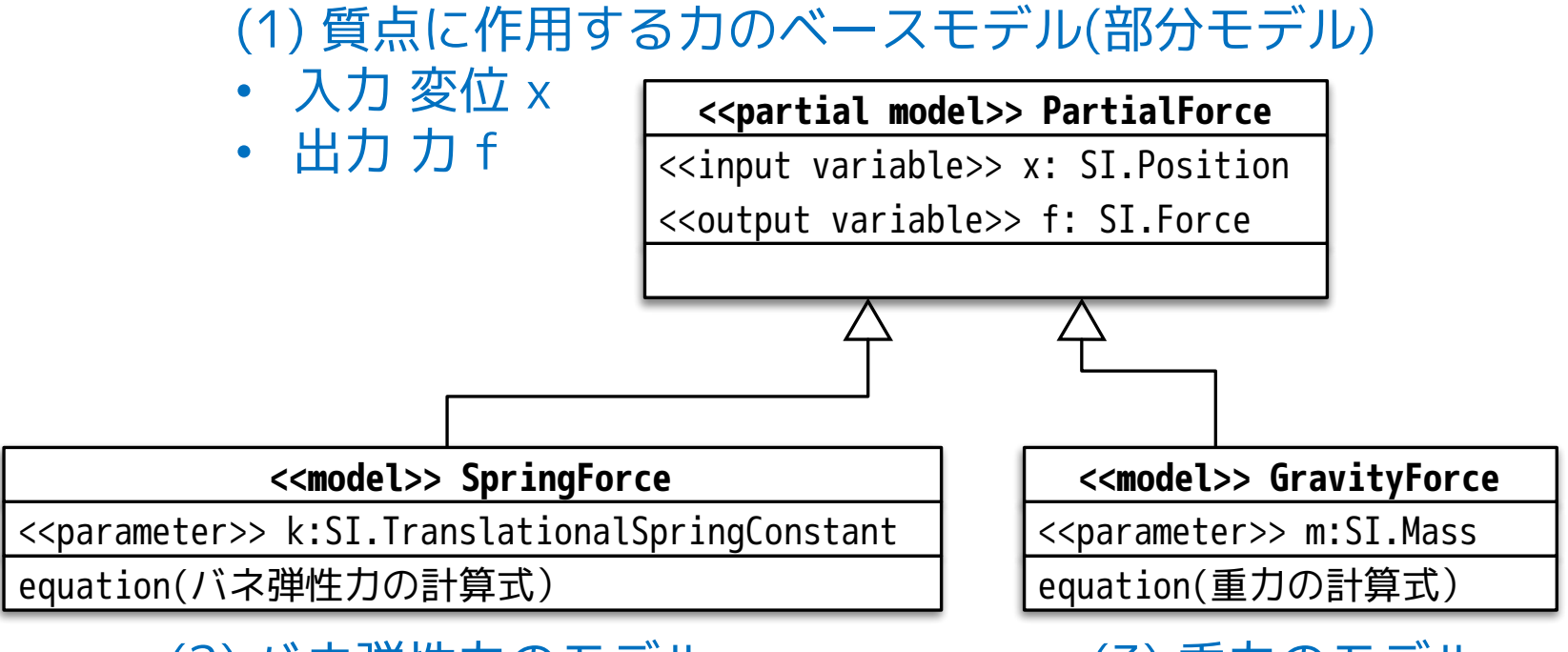

(2) バネ弾性力のモデル (3) 重力のモデル

### 交換可能ローカルクラスはテンプレート のようにクラスの右上に書くことにする。

交換可能ローカルクラスを もつクラスを作る。

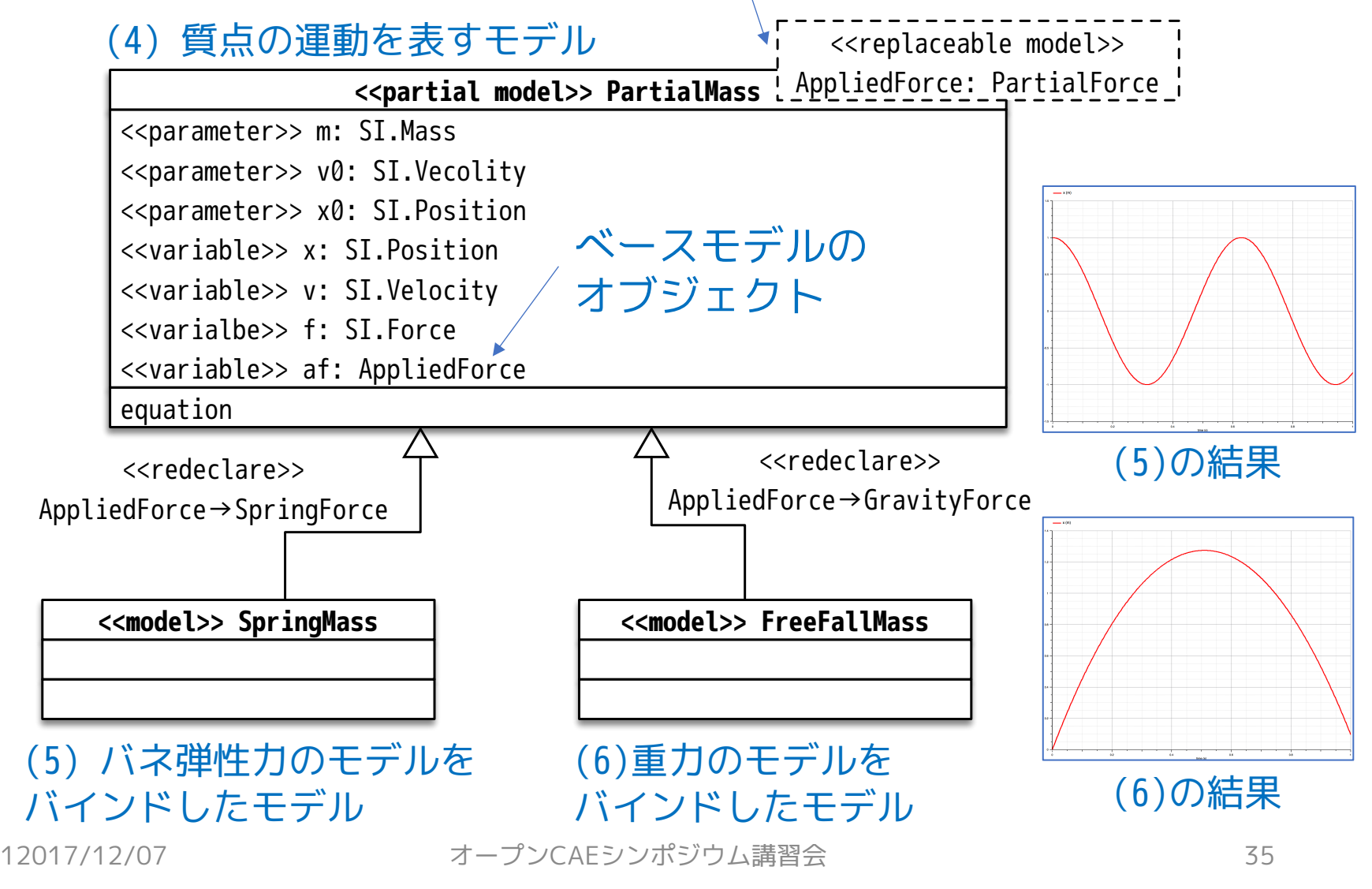

```
package ClassExample7
  import SI = Modelica.SIunits;
 constant SI.Acceleration g = -1 * Modelica.Constants.g_n;
 // force models
 partial model PartialForce
   input SI.Position x;
   output SI.Force f;
 end PartialForce;
 model SpringForce extends PartialForce;
   parameter SI.TranslationalSpringConstant k = 1;
 algorithm
   f := -k * x;
 end SpringForce;
 model GravityForce extends PartialForce;
   parameter SI.Mass m = 1.0;
 algorithm
   f := m * q;
 end GravityForce;
                           (1) 質点に作用する力のベースモデル(部分モデル)
                                               (2) バネ弾性力のモデル
                                               (3) 重力のモデル
```
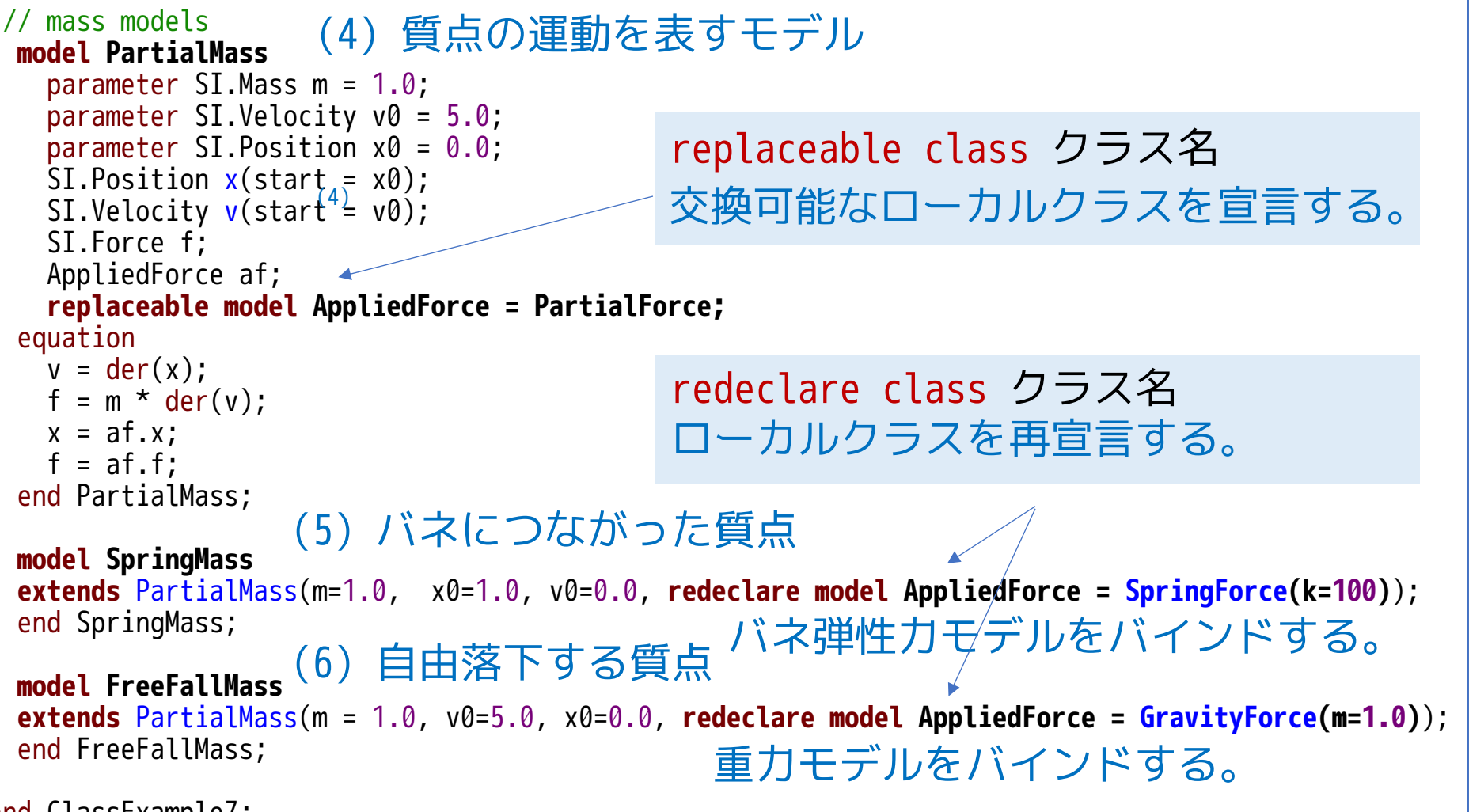

end ClassExample7;

## ClassExamle8 Modelica.Mediaを使って空気の物性値を調べる

温度と圧力を入力すると、空気の密度と比エンタルピを出力する MediaStateモデルを作成する。

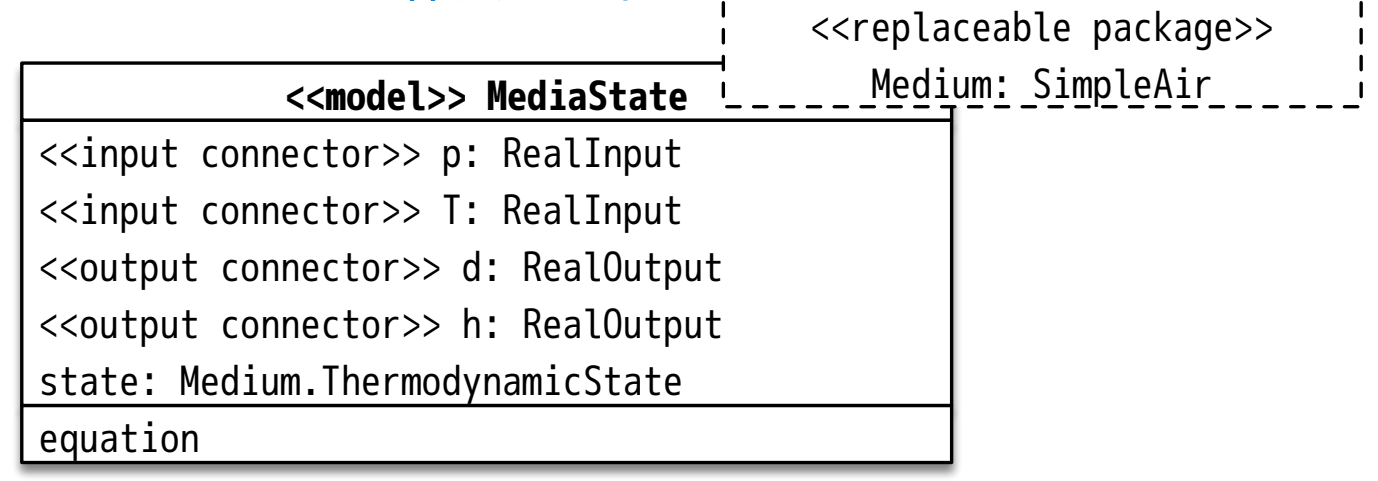

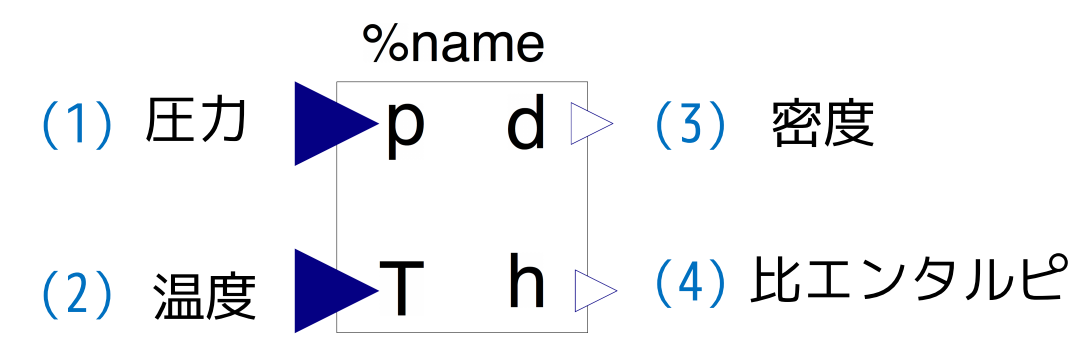

12017/12/07 38 オープンCAEシンポジウム講習会

### 交換可能なローカルパッケージとして、Medium を宣言 し SimpleAir(空気の物性モデル)をバインドする。

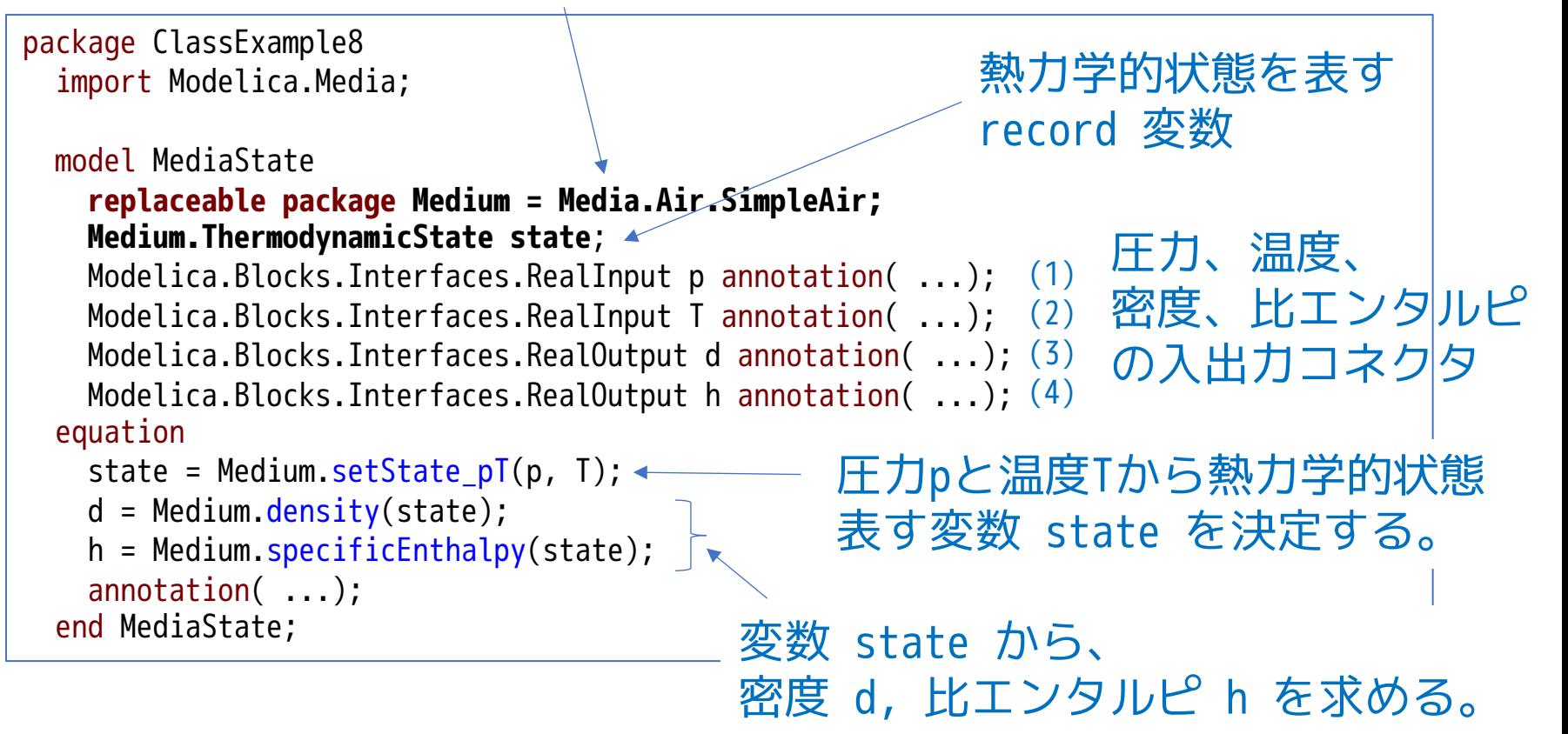

### テストモデル MediaStateTest 温度を固定して 圧力を変化させる

### 圧力を固定して 温度を変化させる

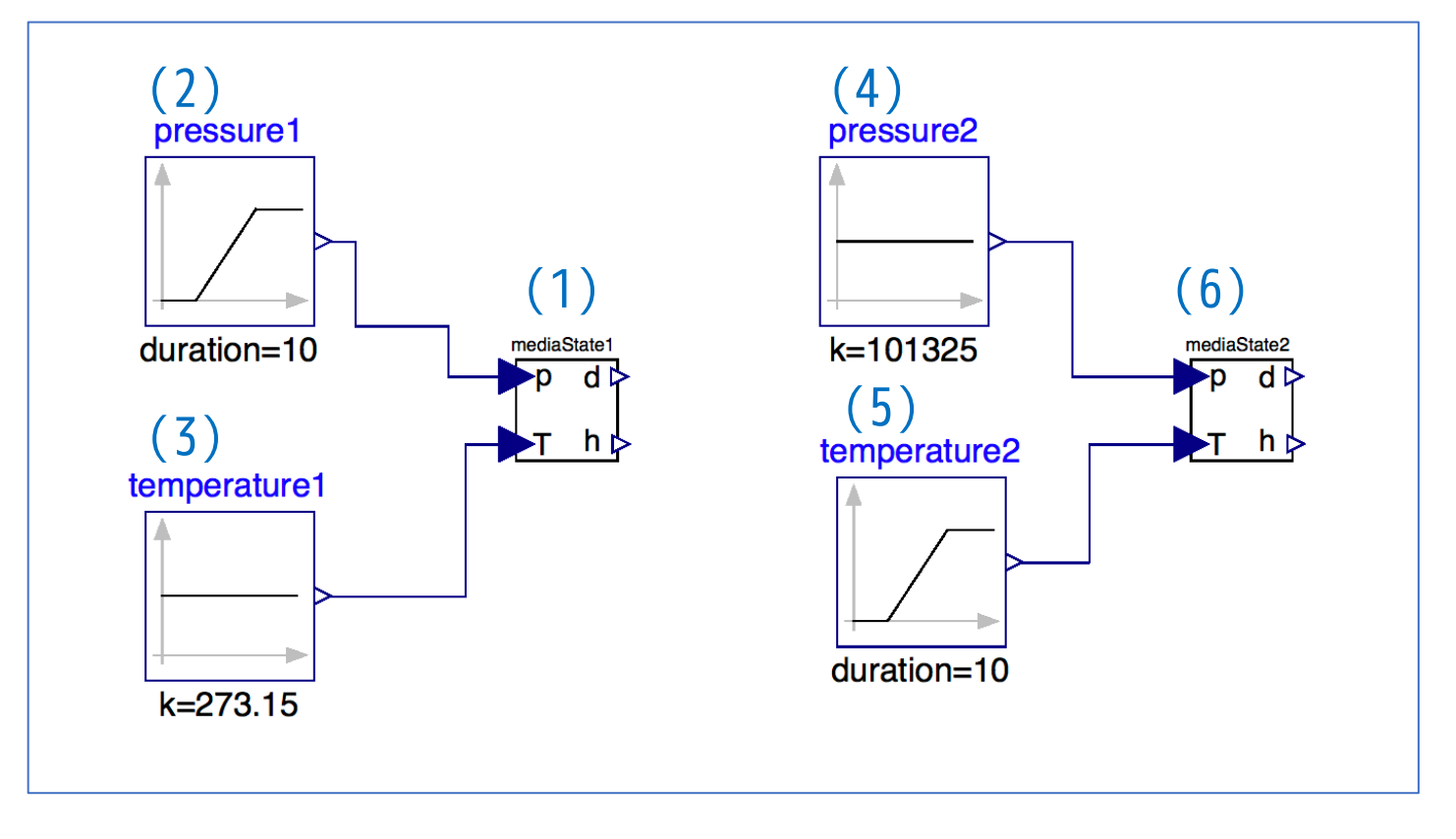

### 物性モデルを DryAirNasa に変更してみる。

```
model MediaStateTest
  replaceable package Medium = Media.Air.DryAirNasa; 
 MediaState mediaState1(redeclare package Medium = Medium) annotation( ...);
 Modelica.Blocks.Sources.Ramp pressure1(duration = 10, height = 100000, offset = 101325)
    annotation( ...);
 Modelica.Blocks.Sources.Constant temperature1(k = 273.15) annotation( ...);
 Modelica.Blocks.Sources.Constant pressure2(k = 101325) annotation( ...);
 Modelica.Blocks.Sources.Ramp temperature2(duration = 10, height = 100, offset = 273.15)
   annotation( ...);
 MediaState mediaState2(redeclare package Medium = Medium) annotation( ...);
equation
  connect(temperature2.y, mediaState2.T) annotation( ...);
  connect(pressure2.y, mediaState2.p) annotation( ...);
  connect(pressure1.y, mediaState1.p) annotation( ...);
  connect(temperature1.y, mediaState1.T) annotation( ...);
end MediaStateTest;
                                                                                            (1)
                                                                                            (2)
                                                                                            (3)
                                                                                            (4)
                                                                                            (5)
                                                                                            (6)
```
こんな感じでいろんな種類(純物質)の流体の物性を調べられる。

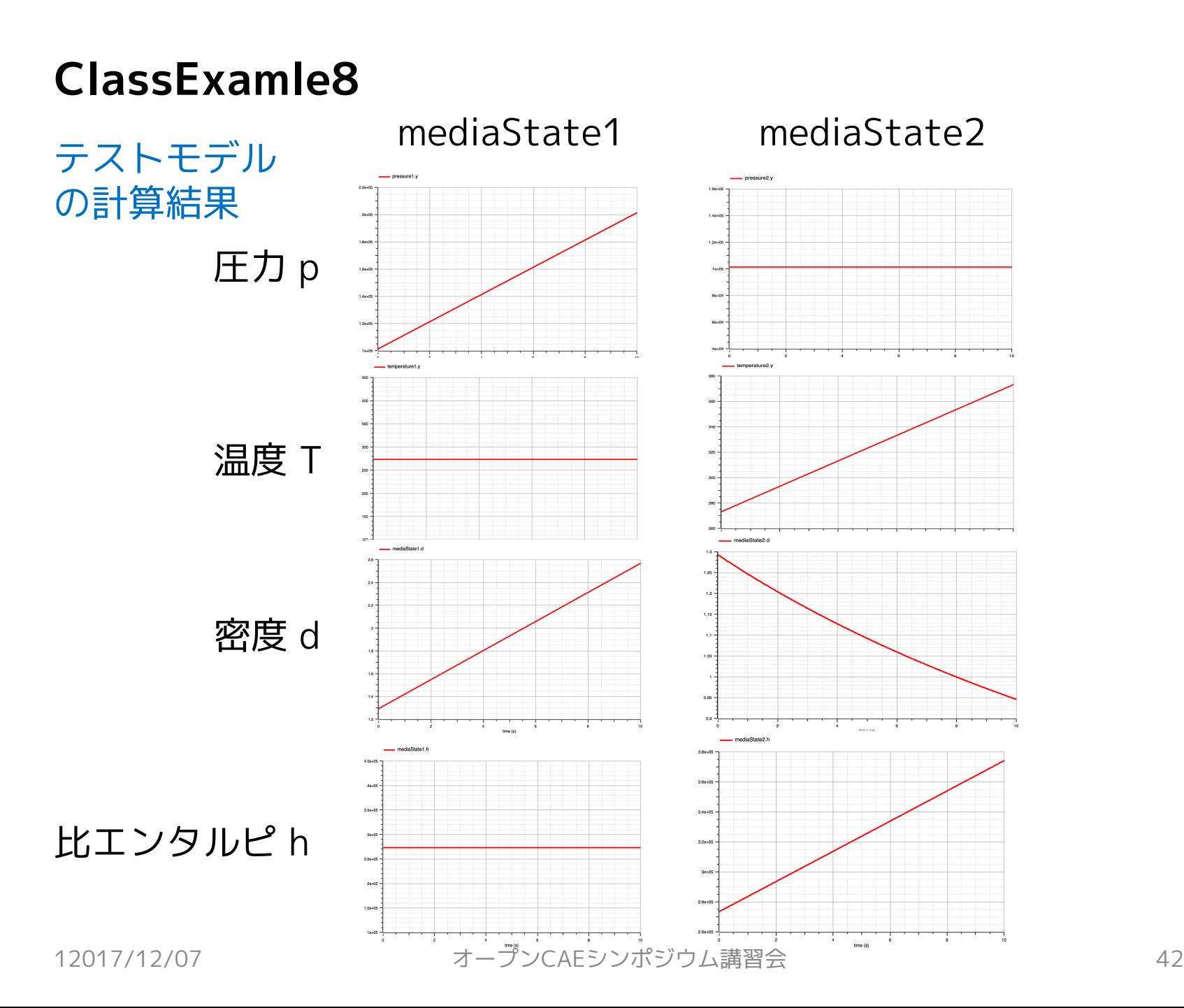

## ClassExamle9 Modelica.Mediaを使って室温の変化を調べる

- 圧力を一定に保った部屋を加熱する。
- 部屋には通気孔があり、膨張した空気が流出する。

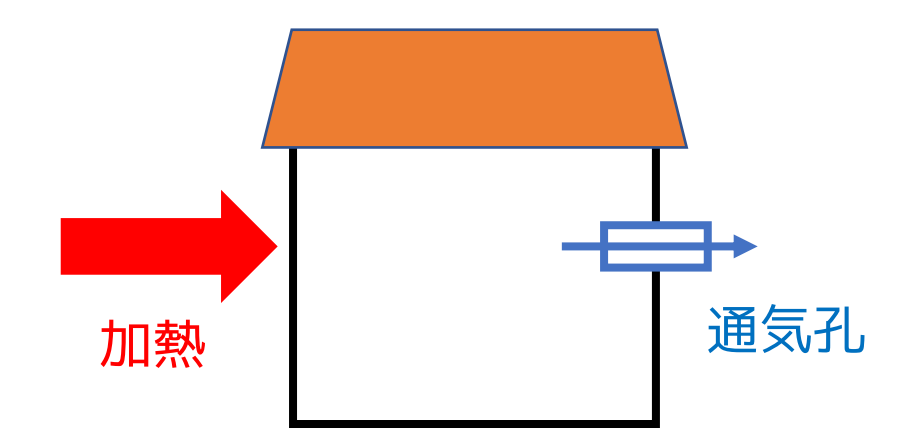

### まず、単体モデルを作ってみる。

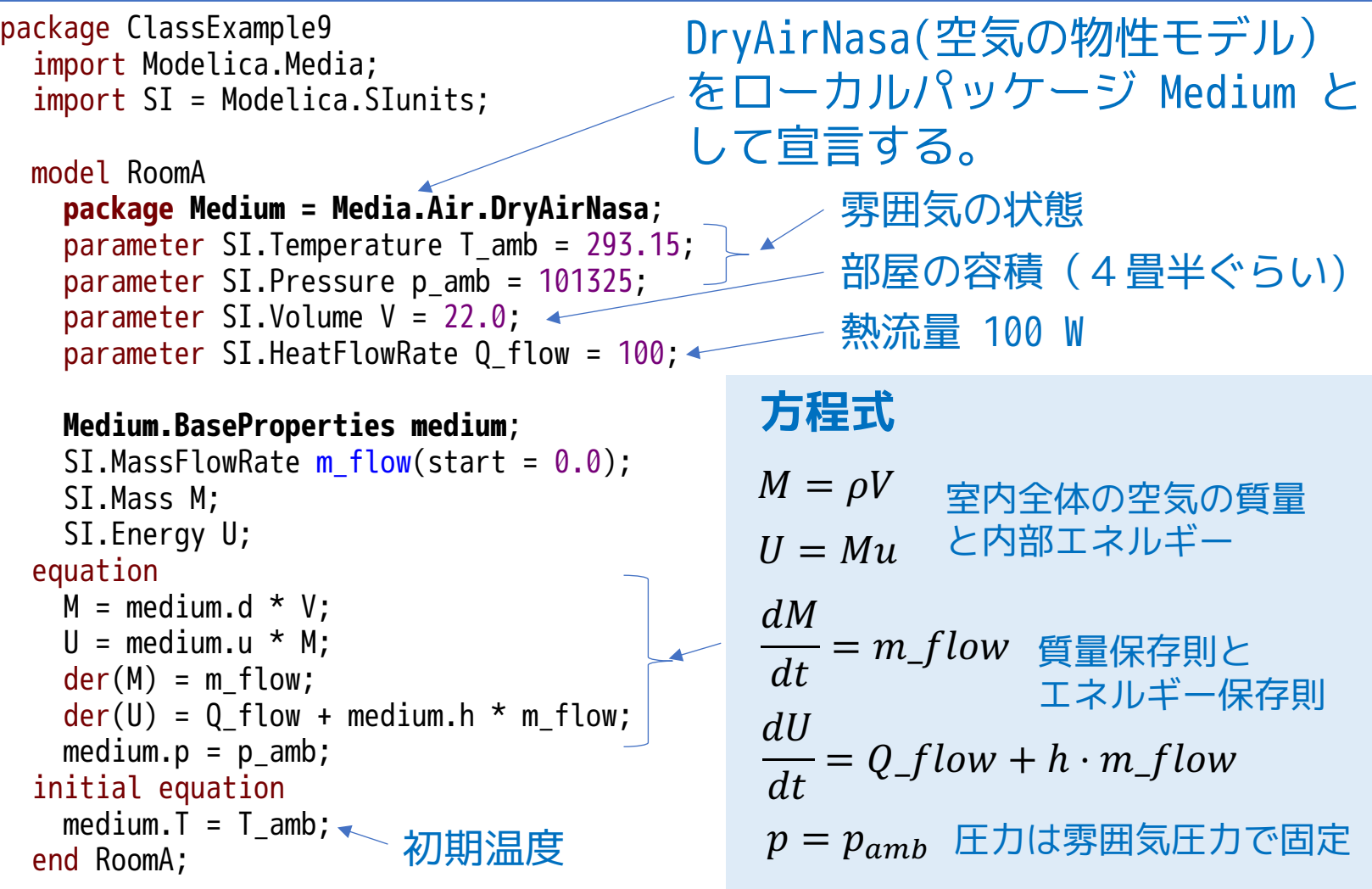

#### コネクターを使って、コンポーネント化する。

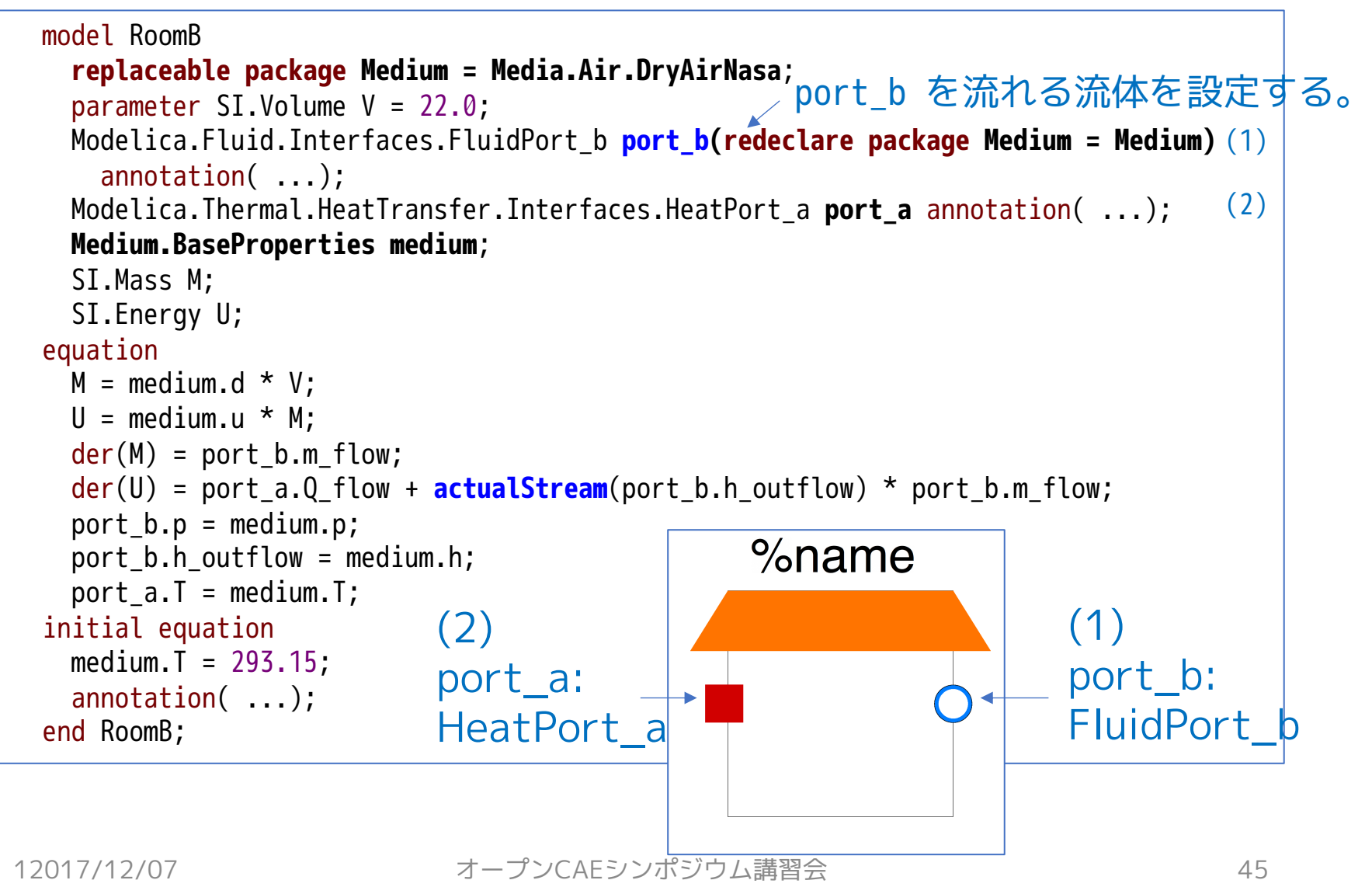

### テストモデルを作成する。

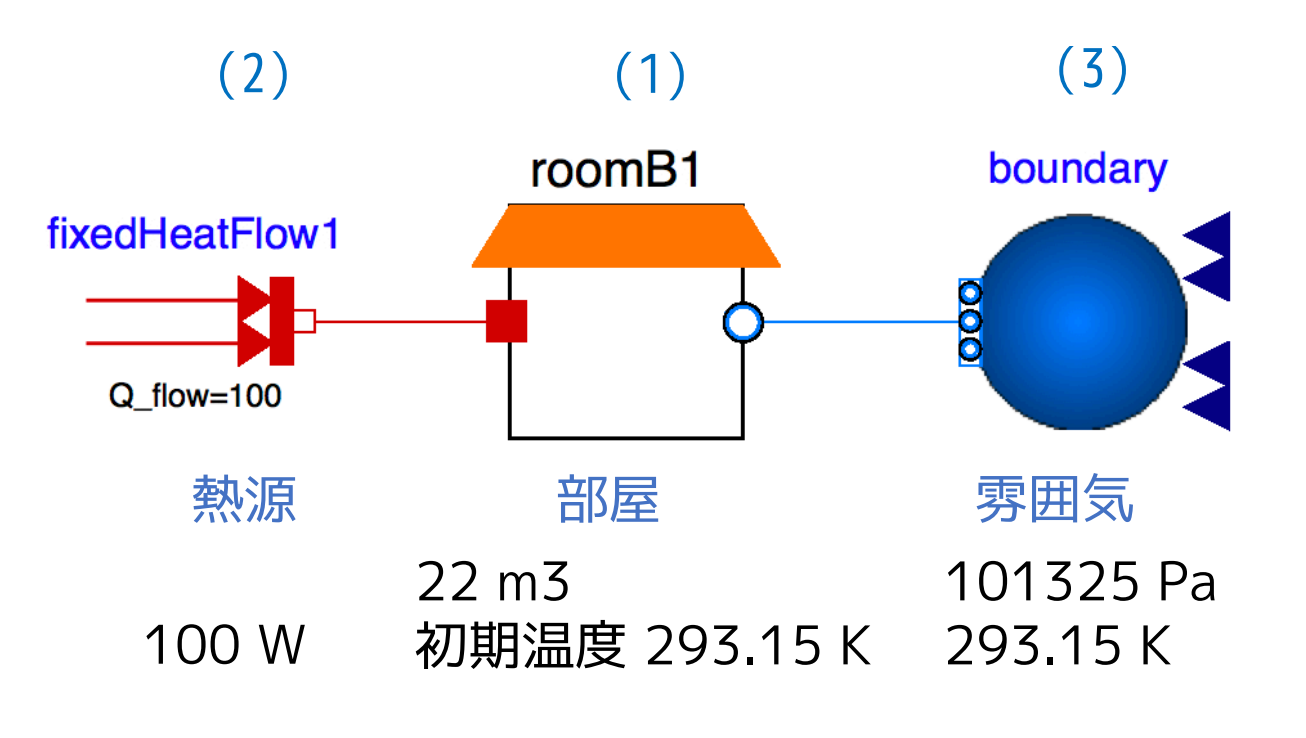

RoomBTest

12017/12/07 46 オープンCAEシンポジウム講習会

#### RoomTestのソースコード

#### コンポーネントを流れる流体を設定する。

```
model RoomBTest
  replaceable package Medium = Media.Air.DryAirNasa;
  ClassExample9.RoomB roomB1(redeclare package Medium = Medium)
    annotation( ...);
  Modelica.Thermal.HeatTransfer.Sources.FixedHeatFlow fixedHeatFlow1(Q_f) flow = 100)
    annotation( ...);
  Modelica.Fluid.Sources.Boundary_pT boundary(redeclare package Medium = Medium,
    T = 293.15, nPorts = 1, p = 101325) annotation( ...);
equation
  connect(roomB1.port b, boundary.ports[1]) annotation( ...);
  connect(fixedHeatFlow1.port, roomB1.port a) annotation( ...);
end RoomBTest;
  annotation( ...);
end ClassExample9;
                                                                                       (1)
                                                                                       (2)
                                                                                       (3)
```
### テストモデルのシミュレーション結果

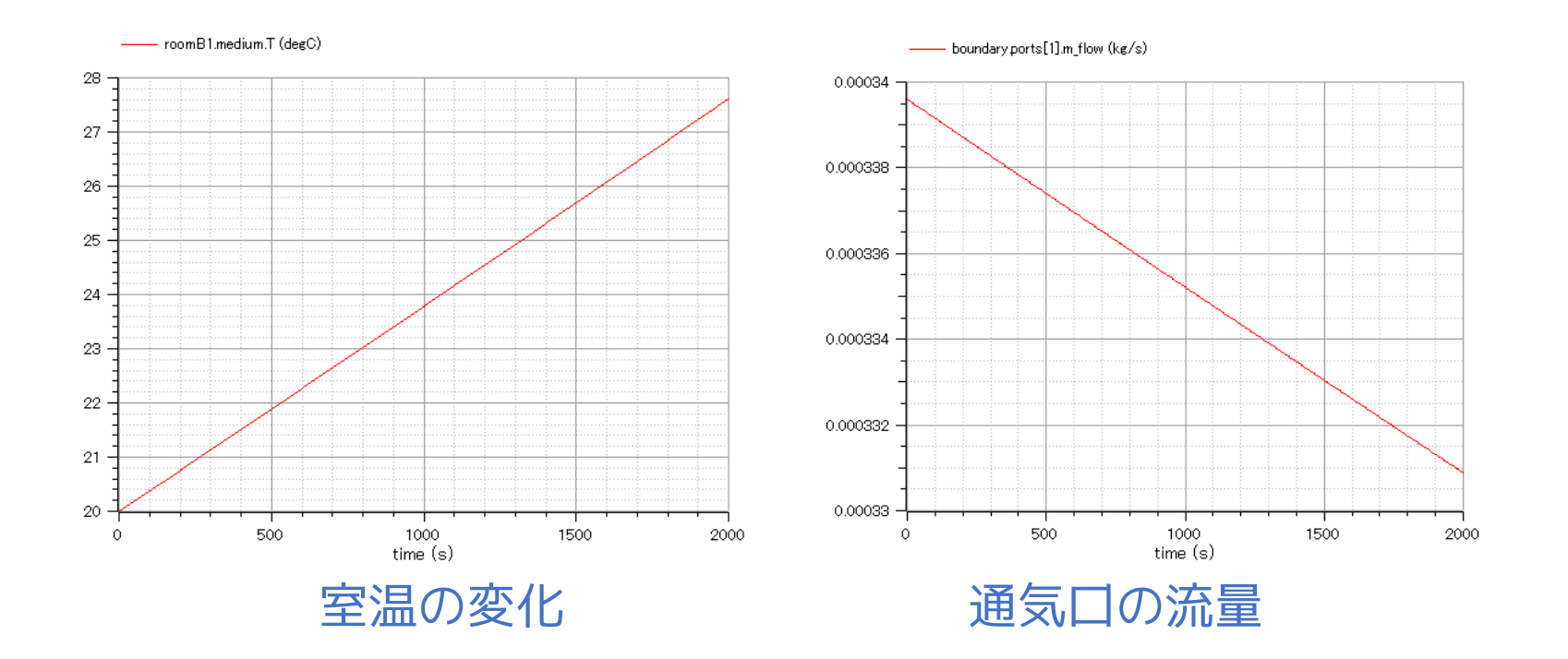

12017/12/07 48 オープンCAEシンポジウム講習会

# まとめ

- Modelicaの8種類のクラスについて特徴を示した。
- クラスの基本的な使い方について述べた。

## **Modelica のクラス**

### ① package

- ② type
- ③ class
- ④ record
- ⑤ model
- ⑥ function
- ⑦ connector
- ⑧ block

## **クラスの基本的な使い方**

- コネクタによる接続
- エイリアスによる参照(import文)
- 継承・拡張(extends, partial class)
- ローカルクラス
- 交換可能なローカルクラス (replaceable, redeclare)

- The purpose of this document is introducing Media and Fluid Libraries in the Modelica Standard Library (MSL). This document uses libraries, software, figures, and documents included in MSL and those modifications. Licenses and copyrights of those are written in next page.
- Copyright and License of this document are written in the last page.

## Modelica Standard Library License

#### <https://github.com/modelica/ModelicaStandardLibrary/blob/master/LICENSE>

#### BSD 3-Clause License

Copyright (c) 1998-2018, ABB, Austrian Institute of Technology, T. Bödrich, DLR, Dassault Systèmes AB, ESI ITI, Fraunhofer, A. Haumer, C. Kral, Modelon, TU Hamburg-Harburg, Politecnico di Milano, and XRG Simulation All rights reserved.

Redistribution and use in source and binary forms, with or without modification, are permitted provided that the following conditions are met:

- \* Redistributions of source code must retain the above copyright notice, this list of conditions and the following disclaimer.
- \* Redistributions in binary form must reproduce the above copyright notice, this list of conditions and the following disclaimer in the documentation and/or other materials provided with the distribution.
- \* Neither the name of the copyright holder nor the names of its contributors may be used to endorse or promote products derived from this software without specific prior written permission.

THIS SOFTWARE IS PROVIDED BY THE COPYRIGHT HOLDERS AND CONTRIBUTORS "AS IS" AND ANY EXPRESS OR IMPLIED WARRANTIES, INCLUDING, BUT NOT LIMITED TO, THE IMPLIED WARRANTIES OF MERCHANTABILITY AND FITNESS FOR A PARTICULAR PURPOSE ARE DISCLAIMED. IN NO EVENT SHALL THE COPYRIGHT HOLDER OR CONTRIBUTORS BE LIABLE FOR ANY DIRECT, INDIRECT, INCIDENTAL, SPECIAL, EXEMPLARY, OR CONSEQUENTIAL DAMAGES (INCLUDING, BUT NOT LIMITED TO, PROCUREMENT OF SUBSTITUTE GOODS OR SERVICES; LOSS OF USE, DATA, OR PROFITS; OR BUSINESS INTERRUPTION) HOWEVER CAUSED AND ON ANY THEORY OF LIABILITY, WHETHER IN CONTRACT, STRICT LIABILITY, OR TORT (INCLUDING NEGLIGENCE OR OTHERWISE) ARISING IN ANY WAY OUT OF THE USE OF THIS SOFTWARE, EVEN IF ADVISED OF THE POSSIBILITY OF SUCH DAMAGE.

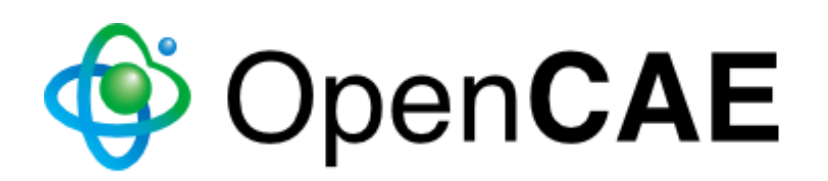

Copyright © 2017-2019 The Open CAE Society of Japan

This work is licensed under a Creative Commons Attribution-NonCommercial 4.0 International License.

http://creativecommons.org/licenses/by-nc/4.0/

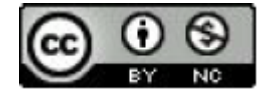